# **Database documentation for the Ministry for Primary Industries Acoustic database**

# **Alexandre Schimel, Yoann Ladroit, Brent Wood, David Fisher, Jeremy Yeoman**

NIWA Fisheries Data Management Database Documentation Series

Updated May 2020

# <span id="page-1-0"></span>**Revision History**

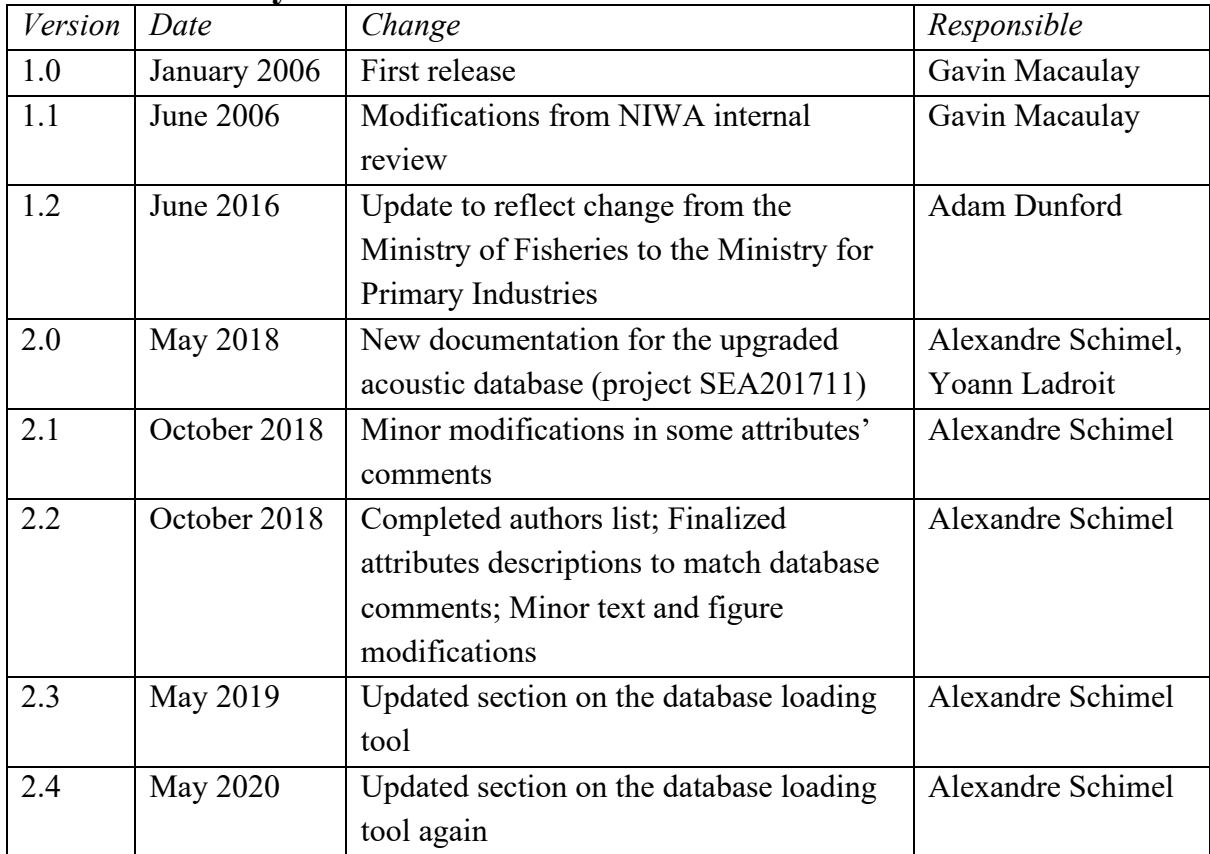

# <span id="page-2-0"></span>**Contents**

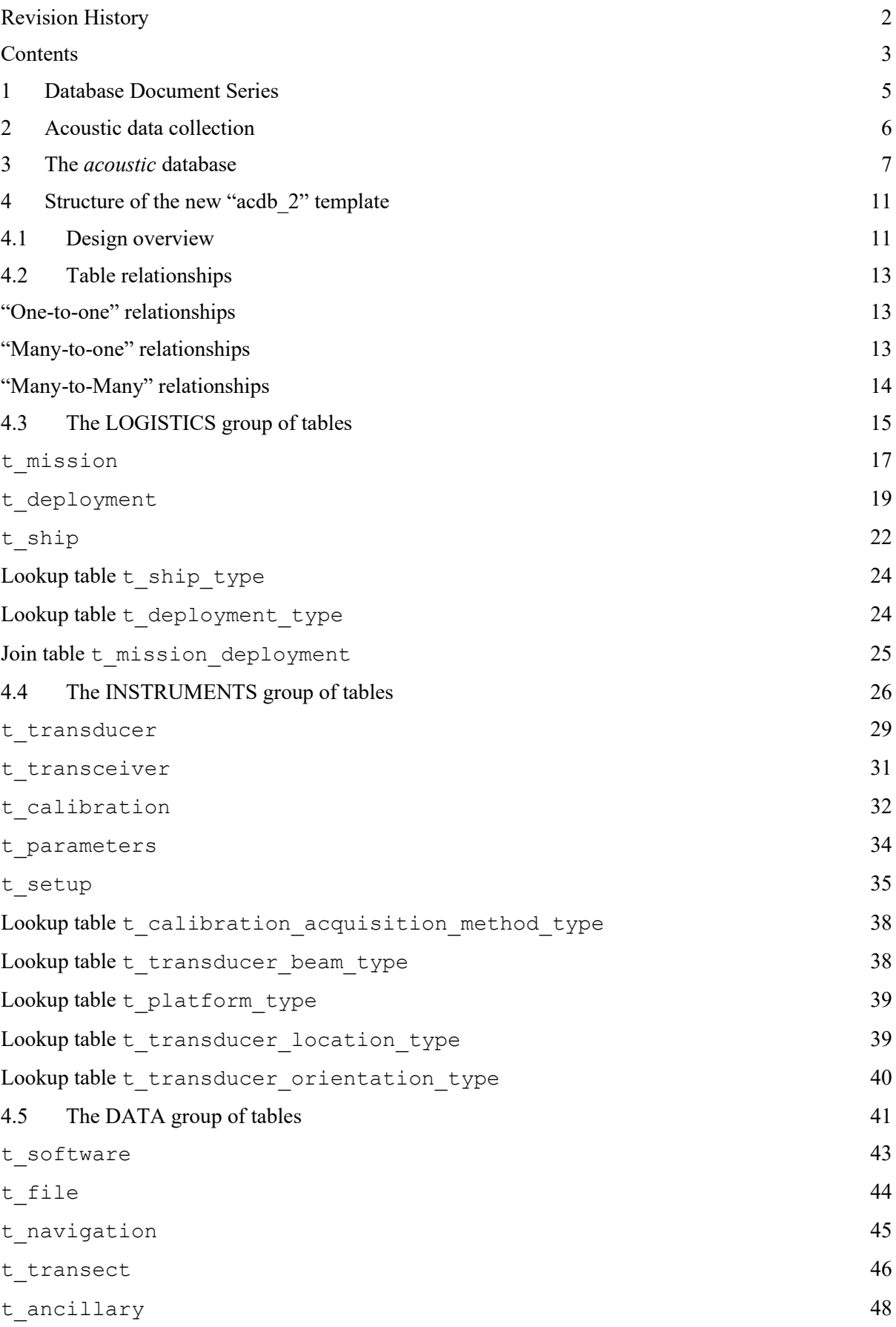

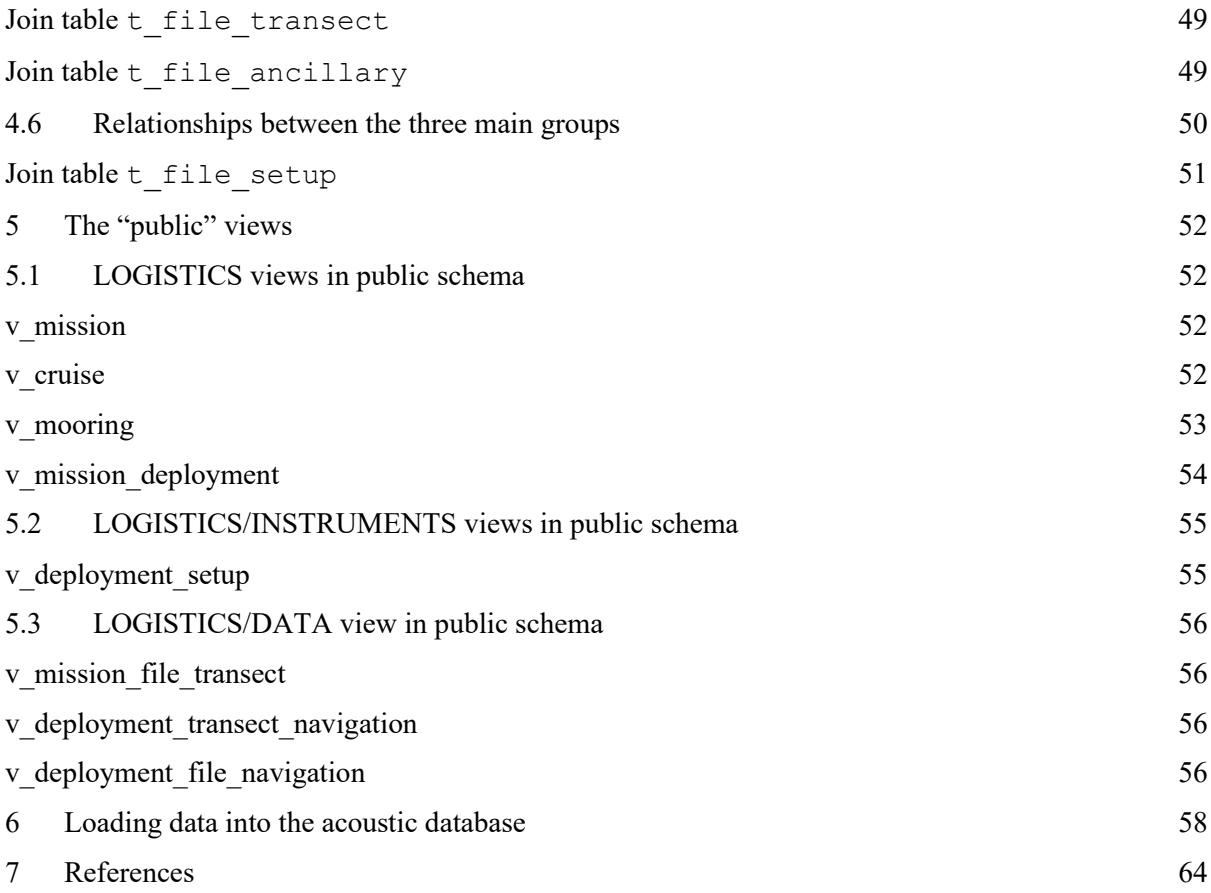

## <span id="page-4-0"></span>**1 Database Document Series**

The National Institute of Water and Atmospheric Research (NIWA) currently carries out the role of Data Manager and Custodian for the fisheries research data owned by the Ministry for Primary Industries (MPI), formerly the Ministry of Fisheries.

This MPI data set incorporates historic research data, data collected or held by MAF Fisheries prior to the split in 1995 of policy to the Ministry of Fisheries and research to NIWA, and data collected by NIWA and other agencies for the Ministry of Fisheries and subsequently for MPI.

This document provides an introduction to the acoustic database and is a part of the database documentation series produced by NIWA. It supersedes the original documentation on this database, and previous revisions (Macaulay and Dunford, 2016).

All documents in this series include an introduction to the database design, a description of the main data structures accompanied by an Entity Relationship Diagram (ERD), and a listing of all the main tables. The ERD graphically shows how all the tables fit in together.

This document is intended as a guide for users and administrators of the acoustic database. Access to this database is restricted to nominated personnel as specified in the current Data Management contract between the Ministry for Primary Industries and NIWA. Any requests for data should in the first instance be directed to the Ministry.

### <span id="page-5-0"></span>**2 Acoustic data collection**

The acoustic database is designed for the storage of fisheries acoustic data. Fisheries acoustic data are collected using echosounders mounted on a vessel, towed by a vessel, set in a fixed location, or installed on another platform. The performance and characteristics of the echosounders used vary widely but generally involve sophisticated electronic equipment and associated software. MacLennan and Simmonds (1992) provide a detailed description of how and why fisheries acoustic data are collected. The echosounders used to collect acoustic data have changed considerably over the years, driven mainly by advances in electronic and computer technologies. However, the basic format of fisheries acoustic data acquisition has remained the same: An echosounder periodically emits a pulse of sound (it 'pings') and then records the echoes of this pulse, scattered by targets in the water medium. The range and amplitude of the echoes are measured and stored and can then be analysed. Associated data such as the date, time, and vessel position are also stored.

NIWA records and processes fisheries acoustics data on behalf of MPI, primarily to estimate changes in the species abundance of selected fisheries within New Zealand's EEZ. Species for which acoustic data have been collected include hoki, hake, smooth and black oreos, orange roughy, and southern blue whiting. Areas from which these data have been collected include the Chatham Rise, the Campbell Plateau, the west coast of the South Island, Cook Strait and various inshore regions around New Zealand. Aside from the acoustic data, this growing dataset includes various ancillary data that provide context to the acoustic data, such as vessel position, speed, and direction of travel. Acoustic data have been collected from acoustic surveys starting in 1984 through to the present day.

The volume and complexity of this dataset reflects this long history along with the various technological developments that occurred within this time frame, whether in acquisition vessels (e.g. research vessel Tangaroa, commercial fishing vessels, etc.), mission types (trawling, acoustic surveys, AOS, etc.), sensors (CREST, SIMRAD EK60) and data processing software (Echoview, ESP, ESP2, ESP3). The primary records for this ever-growing dataset are held on NIWA's Odin server<sup>1</sup>.

<sup>1</sup> \\odin.niwa.co.nz\acoustic

### <span id="page-6-0"></span>**3 The** *acoustic* **database**

The *acoustic* database contains and archives standardized metadata for the acoustic dataset. The *acoustic* database is used to record various vital information that may or may not already be contained in the acoustic dataset, for example, information about the project motivating the survey, survey details such as the vessel name and the echosounder equipment and software settings, or results of any equipment calibrations.

The *acoustic* database was first developed at NIWA in the early 2000s by Gavin Macaulay and Roger Coombs (Macaulay and Dunford, 2016). It was a relational database built with PostgreSQL with the addition of geometric elements to allow spatial data (e.g. navigation data) to be incorporated for possible data access through a Geographical Information System (Postgis).

Up until 2015, loading metadata to the *acoustic* database was a significant part of the acoustic data acquisition and processing workflow. This process had the following features [\(Figure 1\)](#page-6-1):

- Data from CREST sounders were loaded in the *acoustic* database directly, while data from SIMRAD sounders (EK60) required to be converted to the CREST format, prior to loading;
- Both native CREST data and SIMRAD-converted-to-CREST data were loaded into the database using custom-written C++ code;
- The database had a single public schema.

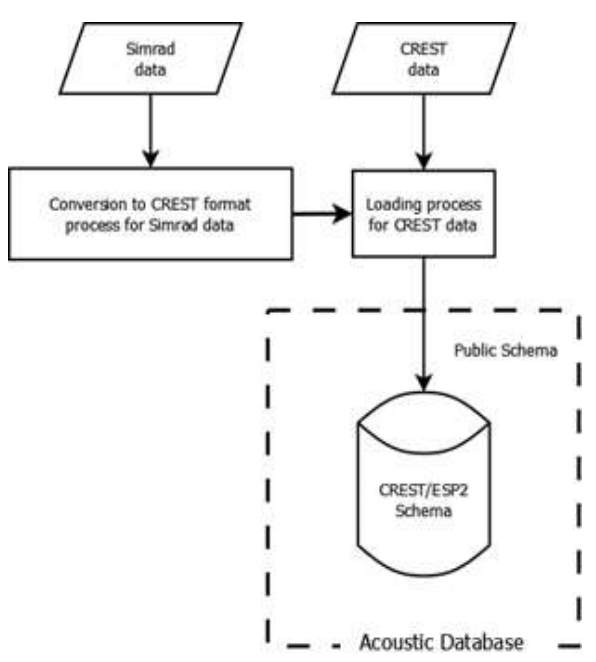

Figure 1: Schematic diagram of the acoustic database (pre-2016).

<span id="page-6-1"></span>In 2015, NIWA upgraded its data processing software from the historical ESP2 to the new and more efficient ESP3. In particular, ESP3 was able to process SIMRAD data without needing to convert them to the CREST data format. Since this format conversion was necessary for the loading of metadata in the database, this software upgrade resulted in the technical

impossibility to update the database with new data. This requirement for format conversion in the database loading process was also a hindrance to other research providers (e.g. CSIRO and Deepwater Group Limited) carrying out acoustic surveys for MPI who also experienced difficulties with having data loaded into this database. A new database model was therefore urgently required to accommodate the current and future fisheries acoustics data.

Meanwhile in 2010, the Working Group on Fisheries Acoustics, Science and Technology (WGFAST) of the International Council for the Exploration of the Sea (ICES) brought together international experts into a Topic Group with the objective of standardizing metadata protocols for fisheries acoustics data acquisition, processing, quality control and data dissemination. Through its annual meetings, the group has been developing a metadata convention – effectively, a standard database blueprint for fisheries acoustics datasets (ICES, 2016). Earlier versions of this metadata convention have already been used by other national fisheries agencies, such as the French Institute for the Exploitation of the Sea (IFREMER) to redesign their database Echobase<sup>2</sup>, and Australia's CSIRO to package their data for distribution under the IMOS project. In that context, it was evident that a new database model designed and implemented at NIWA would require to be based on the ICES metadata convention to be compliant with international best practice and compatible with that of other international bodies managing fisheries acoustics data – particularly the Integrated Marine Observing System (IMOS) Australian Ocean Data Network (AODN) portal<sup>3</sup>. In 2017, MPI contracted NIWA to design and implement an upgraded acoustic database<sup>4</sup>.

The upgraded acoustic database was designed, built in PostgreSQL, and installed on NIWA's "wellfisheriesdb" server in 2018. Its organization is more complex than the original database due to the need to accommodate both the historical and new metadata in their different formats.

In this document, we will use the following terminology:

- A *template* is a relational database design, including table names, attribute names and types, constraints, and formalized relationships between tables. A template does not contain any data.
- A *schema* is an instantiated template within a database. It is an actual collection of tables containing attributes and constraints and linked through formalized relationships. Data within can be added, altered, removed or queried by authorised users.
- A *view* is a virtual table. It is collection of pre-written SQL commands that create a virtual table combining data from one or more tables across several schemas and appearing to the user as if it were an existing table in a database. Its purpose is for display of database data in a more convenient way.
- A *database* is a collection of schemas and views in a same space, allowing straightforward interaction between schemas (e.g. data transfer, querying of data from

<sup>2</sup> <http://echobase.codelutin.com/v/latest/en/index.html>

<sup>3</sup> <https://portal.aodn.org.au/>

<sup>4</sup> NIWA project code: SEA201711

different schemas, visualizing views, etc.). A database can be existing as a file (if instantiated with SQLite) or as an object on a server (if instantiated with PostgreSQL). The new acoustic database makes use of both types.

The upgraded acoustic database essentially relies on two different templates:

- "acdb 1": the original design by Macaulay and Dunford (2016). See this reference for the detailed information on this template.
- "acdb 2": a newly designed template for the new acoustic database, inspired from the ICES metadata convention. Detailed information can be found in the present document.

The upgraded acoustic database is installed on the "wellfisheriesdb" server and contains three different schemas [\(Figure 2\)](#page-8-0):

- "LOAD": a schema based on the acdb\_2 template, to hold new data temporarily.
- "ESP3": a schema based on the acdb\_2 template, to hold recent and future data.
- "ESP2": a schema that is a direct copy of the old database, and thus based on the acdb 1 template.

The acoustic database has several views in the public schema, which allow users to read data from both the ESP3 and ESP2 schemas.

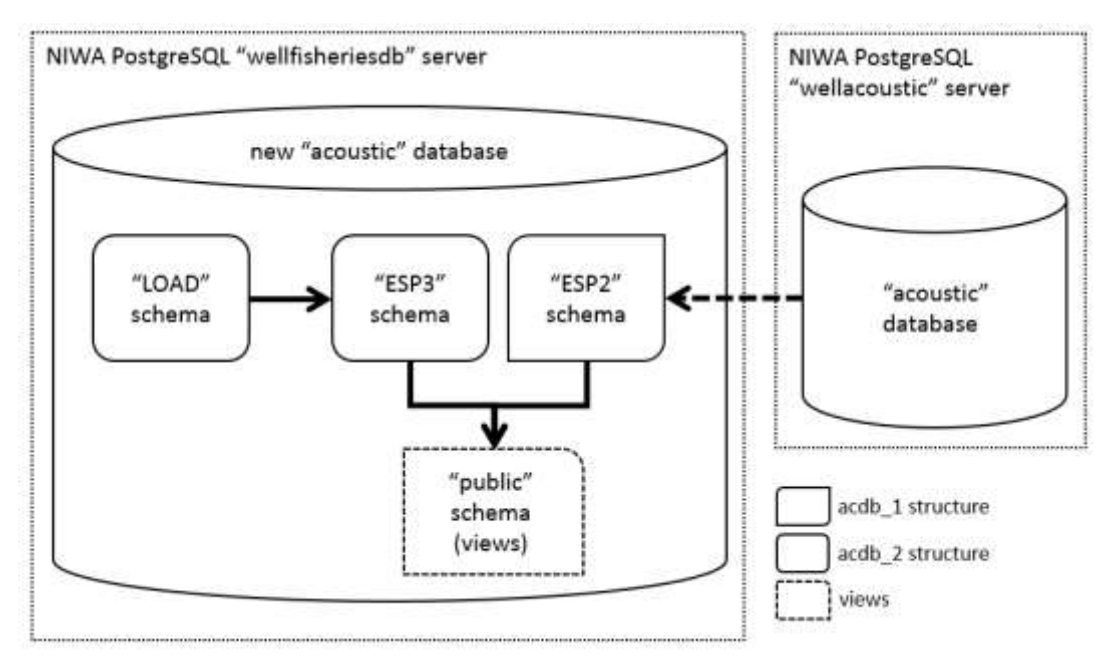

Figure 2: Schematic diagram of the schemas and organization of the new database.

<span id="page-8-0"></span>The loading of one or several sets of metadata for new surveys in the acoustic database is done in 3 steps [\(Figure 3\)](#page-9-0):

Step 1: Create a "MINIDB" database (built in SQLite from the acdb 2 template) on the local machine containing metadata generated from one or several new acoustic datasets.

- Step 2: Load the contents of one or several "MINIDB" databases into the "LOAD" schema on the server, followed by data check.
- Step 3: Load the contents of the "LOAD" schema into the "ESP3" schema, followed by final data check. This operation also realizes a backup of the metadata being loaded to provide an audit trail.

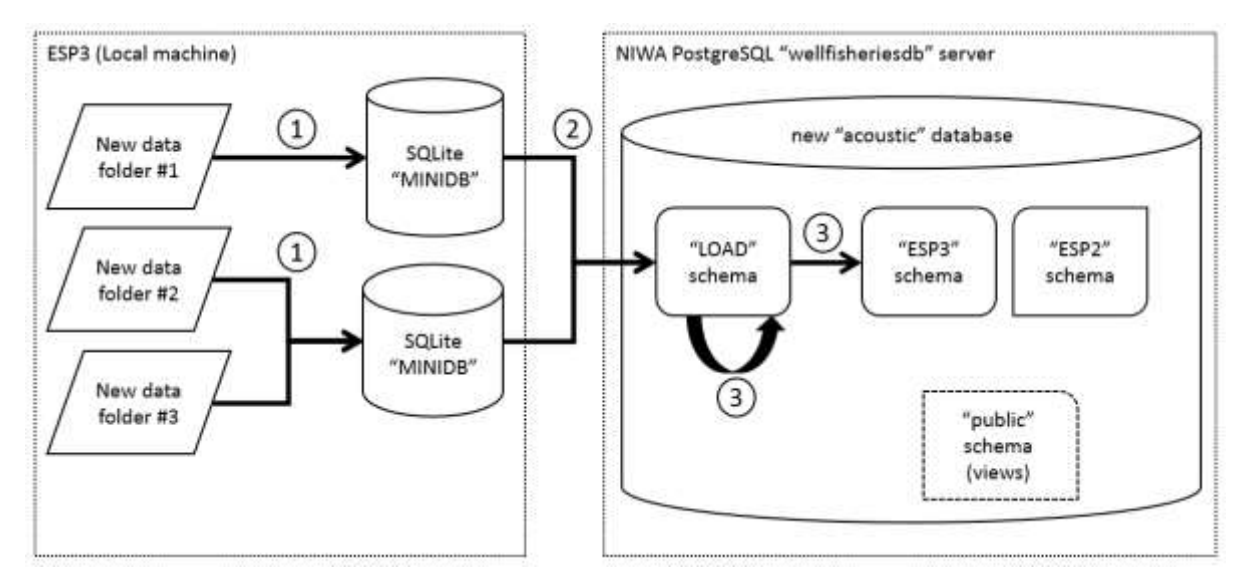

<span id="page-9-0"></span>Figure 3: Schematic diagram of the process of loading new metadata in the database, operated in three steps.

# <span id="page-10-0"></span>**4 Structure of the new "acdb\_2" template**

### <span id="page-10-1"></span>**4.1 Design overview**

The philosophy behind the design of the acdb 2 template was to hold the detailed metadata of acoustic data acquisition from the general (e.g. details about the project behind data acquisition) to the more detailed (e.g. survey-specific transect codes, or navigation), as well as all information necessary for data processing (e.g. acquisition parameters and calibration results), but no information on data processing itself (e.g. bottom detection, or parameters for echo integration) since data processing is subject to repeat and modification. The design was to follow the ICES metadata convention as close as possible.

The acdb 2 template was thus designed organically:

- First, each category of the ICES metadata convention was translated into an individual table.
- Then, attributes in each table were added for MPI/NIWA specific needs. For example, NIWA voyage codes and codified setup types such as "hull", "towbody" and "AOS".
- Tables were modified, and other tables created based on current and projected needs. For example, navigation table or creating a generic "deployment" table to incorporate possible glider or drifting buoys deployments where the ICES metadata convention was limited to "cruise" and "mooring".
- Attributes, tables and constraints were added as required for the database. For example, primary keys, foreign keys, controlled vocabulary tables, or join tables to manage many-to-many relationships between two tables.
- Finally, the design was modified to ensure database coherence, remove redundancy, and improve ease of use and understanding. For example, separate tables were created for transducers and transceivers where the ICES metadata convention was limited to a single "instruments" category.

The design was repeatedly tested and modified for consistency, resulting in tables presenting a significant departure from the original list of categories in the metadata convention, but holding all attributes in the convention.

The finalized acdb 2 template is organized in three thematic groups of tables [\(Figure 4\)](#page-11-0):

- A first group of tables relate to the LOGISTICS behind the acquisition of the dataset. They hold metadata about the mission or project for which the dataset was collected, the cruise, mooring or other deployment used for the survey, and the vessel or vehicle from which data were collected.
- A second group of tables relate to the INSTRUMENTS used to acquire the data. They hold metadata about the transducer(s) and transceivers(s) used, about their installation/setup (e.g. location and orientation), the relevant calibration values, and the parameters of acquisition.

• A third group of tables relate to the DATA themselves. They hold metadata about the files acquired, the transects these files correspond to, information about the ancillary sensors used, the software used for acquisition, and the navigation data.

<span id="page-11-1"></span>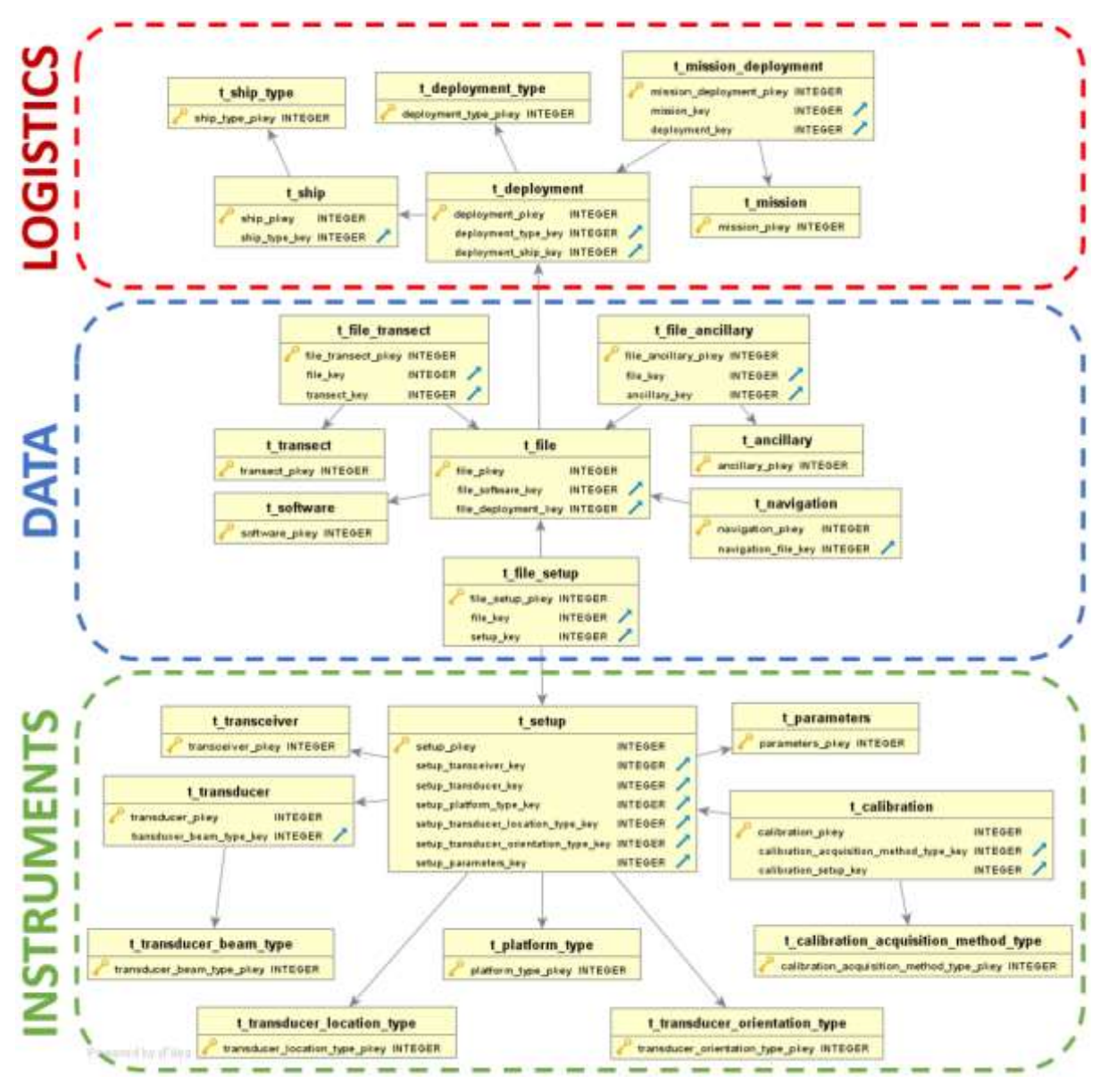

Figure 4: Entity Relationships Diagram (ERD) of the new acdb\_2 template.

<span id="page-11-0"></span>Irrespective of the group, there are three types of tables: regular, lookup and join tables.

- Regular tables contain the actual metadata. The name of a regular table is always a single word.
- Lookup tables are used to hold a limited number of possible entries for an attribute, i.e. to specify controlled vocabulary. The name of a lookup table always ends up in "type".
- Join tables are necessary to manage "many-to-many" relationships between two regular tables. The name of a join table is always the combination of the two words making up the name of the regular tables it links.

Following NIWA conventions for database design, all tables start with the prefix "t\_". The primary key for all tables is an auto-incrementing SERIAL attribute bearing the name of the table (without the prefix) with the suffix " pkey" (e.g., attribute mission pkey is the primary key for table t\_mission).

### <span id="page-12-0"></span>**4.2 Table relationships**

The main difference between the ICES metadata convention and a relational database design is that relationships between tables in a database must be formalized and constrained in the design itself.

In any database, there are three main types of relationships between two tables:

- A "one-to-one" relationship is when an entry in a table A and an entry in a table B can be unambiguously linked to one another.
- A "many-to-one" relationship is when an entry in a table A can be unambiguously linked to a single entry in a table B, but that entry in table B can be linked to several other entries in table A.
- A "many-to-many" relationship is when an entry in a table A can be linked to several entries in a table B, and an entry in a table B can be linked to several entries in a table A.

### <span id="page-12-1"></span>**"One-to-one" relationships**

acdb 2 does not have any "one-to-one" relationship as this type of relationship implies that tables A and B can be transparently merged. This was systematically performed in this design to limit the number of tables and complexity of table relationships.

### <span id="page-12-2"></span>**"Many-to-one" relationships**

"Many-to-one" relationships are the most common relationship in acdb 2. For example, a deployment of the "cruise" type makes use of a single ship, but any one ship can be used for several deployments, thus resulting in a "many-to-one" relationship between tables t deployment and t ship. Note that it is possible for "many-to-one" relationships to be mandatory or optional. For example, a deployment of type "cruise" will necessarily reference one and only one ship, but a deployment of type "mooring" will not refer to any ship.

In acdb 2, "Many-to-one" relationships are formalized using a foreign key in the table on the "many" side referencing the primary key in the table on the "one" side.

One specific use of "Many-to-one" relationships are lookup tables for controlled vocabulary. For example, according to the ICES metadata convention, a ship can be of a limited number of types: "research", "fishing" or "other". Any one ship can be of one and only one type, but any type applies to zero, one or several ships, which can be translated as a "many-to-one" relationships between the table  $t$  ship, and a lookup table  $t$  ship type existing solely to hold that controlled vocabulary for that specific attribute.

In acdb 2, a table ending with the word "type" (e.g.  $t$  ship  $type$ ) is a lookup table for controlled vocabulary for an attribute in a regular table.

### <span id="page-13-0"></span>**"Many-to-Many" relationships**

"Many-to-many" relationships are also found through acdb\_2. For example, data acquired in a given cruise (in table t\_deployment) may pertain to several projects (in table t mission), while a given project may have required acquisition of data through several cruises, thus resulting in a "many-to-many" relationship between tables t\_deployment and t mission. As in "many-to-one" relationships, it is possible for relationships to be mandatory or optional. For example, a mission may be entered for which no deployment was performed yet.

A "many-to-many" relationship between two tables is implemented by the creation of an additional "join" table that performs a "many-to-one" relationship to both tables, and thus allows unambiguously keeping track of which entries in two tables are linked. Join tables are named after the two tables they join, for example t mission deployment is the join table that performs the "many-to-many" relationship between t\_mission and t\_deployment.

### **4.3 The LOGISTICS group of tables**

This group has three regular tables:

- t\_mission: Missions or projects for which acoustic data were collected.
- t\_ship: Ships or vessels from which acoustic data were collected.
- t deployment: Individual deployments of one or several acoustic instruments on one platform (cruise, mooring deployment, drifting buoy, glider, autonomous vehicle, etc.) with which acoustic data were collected. Any collection of instruments operated from a same ship are counted as one deployment, with the t\_setup table being used to differentiate between platforms (i.e. hull, towbody, AOS).

The relationships between these tables are:

- 1 mission makes use of 0, 1 or several deployments, while 1 deployment allows for acquisition of data for 1 or several missions (i.e. "manyto-many" relationship between t\_mission and t\_deployment).
- 1 ship is used in 0, 1 or several deployments, while 1 deployment makes use of 0 or 1 ship (i.e. "many-to-one" relationship between t ship and t deployment).

<span id="page-14-0"></span>This group has two lookup tables:

- t ship type: Controlled vocabulary for type of ship (ship\_type attribute in t\_ship), as per ICES vocabulary: "Ship, research", "Ship, fishing" or "Ship, other".
- t deployment type: controlled vocabulary for type of deployment, as per ICES vocabulary: "Ship", "Buoy, moored", "Buoy, drifting", "Glider", "Underwater vehicle, autonomous, motorized", or "Underwater vehicle, autonomous, glider".

This group has one join table:

• t mission\_deployment, to manage the "many-to-many" relationship between t\_mission and t\_deployment.

Notes about design:

- t\_mission reflects the ICES category "Mission" closely. All attributes from this category are found in this table, except for attribute "mission\_platform\_type" which is split between look-up tables t\_ship\_type and t\_deployment\_type. This is because a mission may use several platforms.
- t deployment combine the attributes of ICES categories "Cruise" and "Mooring". This was done because many attributes in these categories were common and can be generalized to other current and future types of deployments (buoy, glider, etc.). Only the attribute mooring\_depth is missing from table t\_deployment, as this is a feature of the t\_setup table.
- t\_ship reflects the ICES category "Ship" closely. All attributes in this category are found in this table, with t\_ship\_type used as a look-up table for the ICES attribute "ship type".

### **t\_mission**

Comment on table: Missions or projects for which acoustic data were collected.

<span id="page-16-0"></span>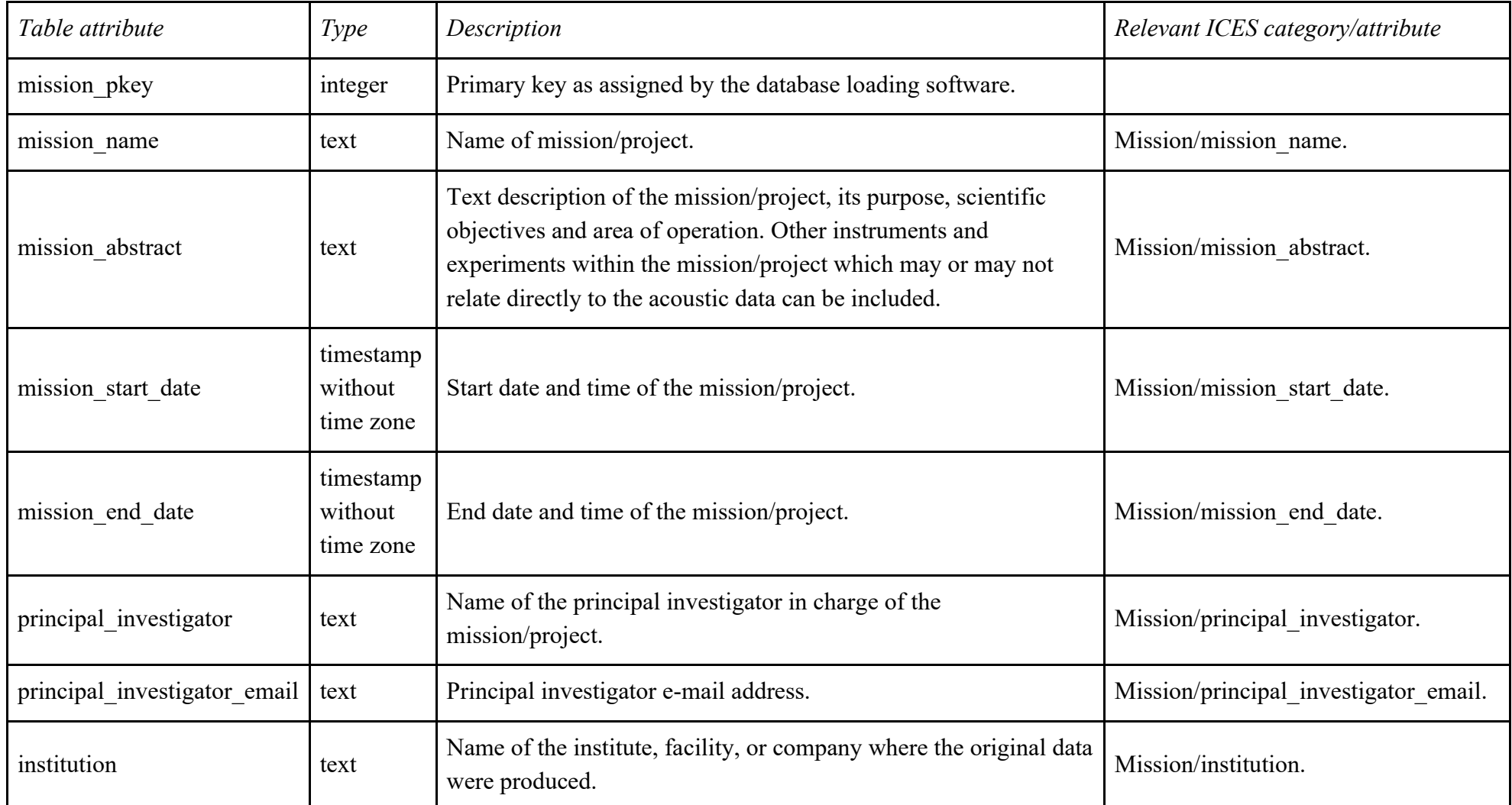

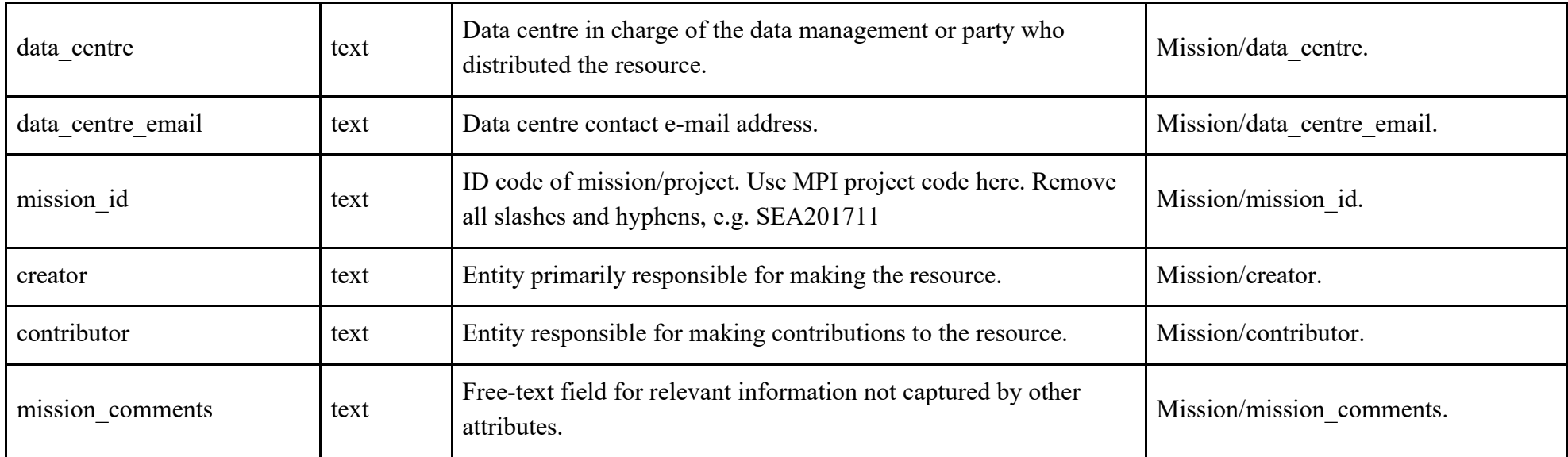

### **t\_deployment**

Comment on table: Individual deployments of 1 or several acoustic instruments on 1 platform (cruise, mooring deployment, drifting buoy, glider, autonomous vehicle, etc.) with which acoustic data were collected. Any collection of instruments operated from a same ship are counted as one deployment, with the  $t$  setup table being used to differentiate between platforms (i.e. hull, towbody, AOS).

<span id="page-18-0"></span>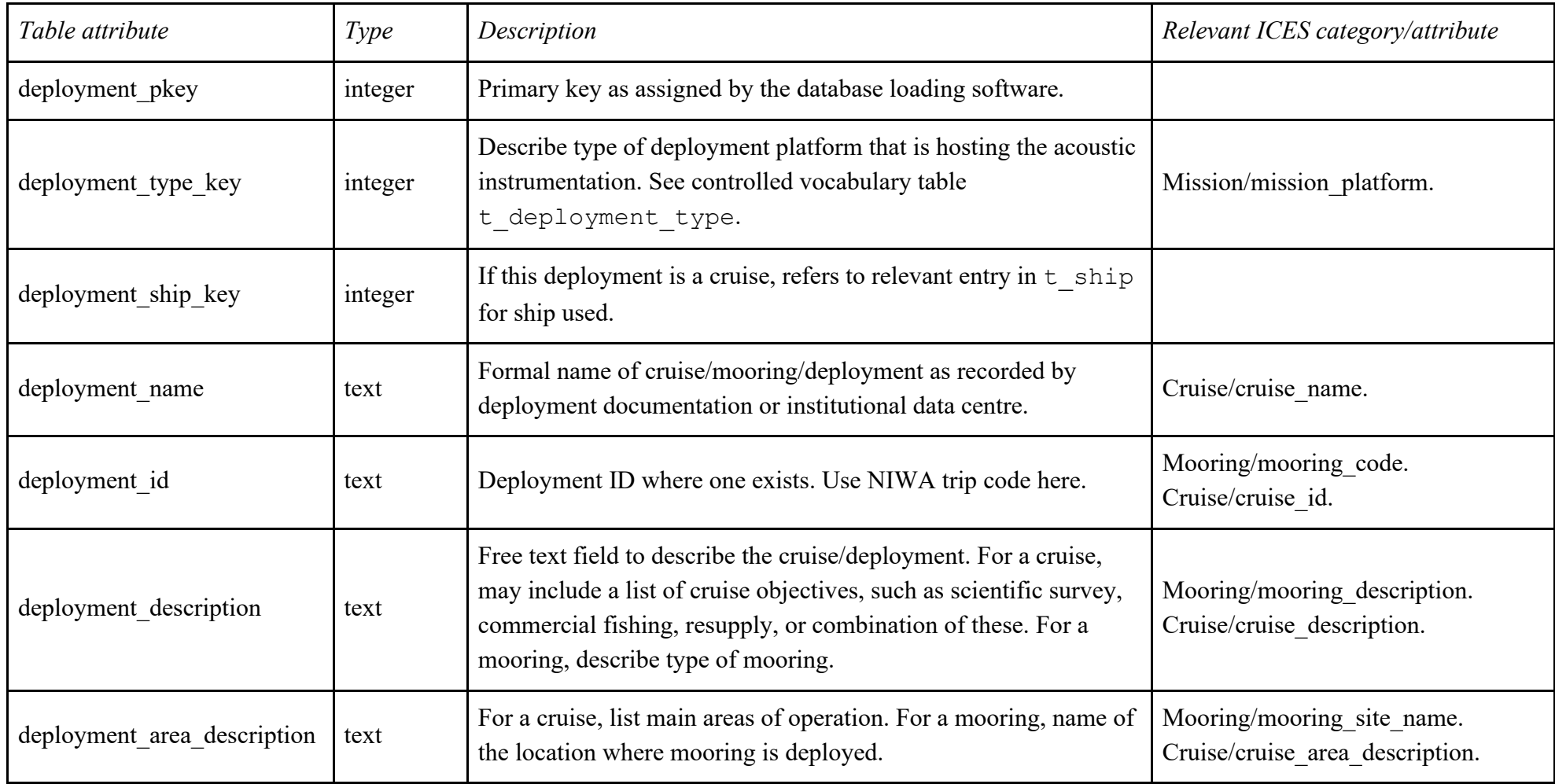

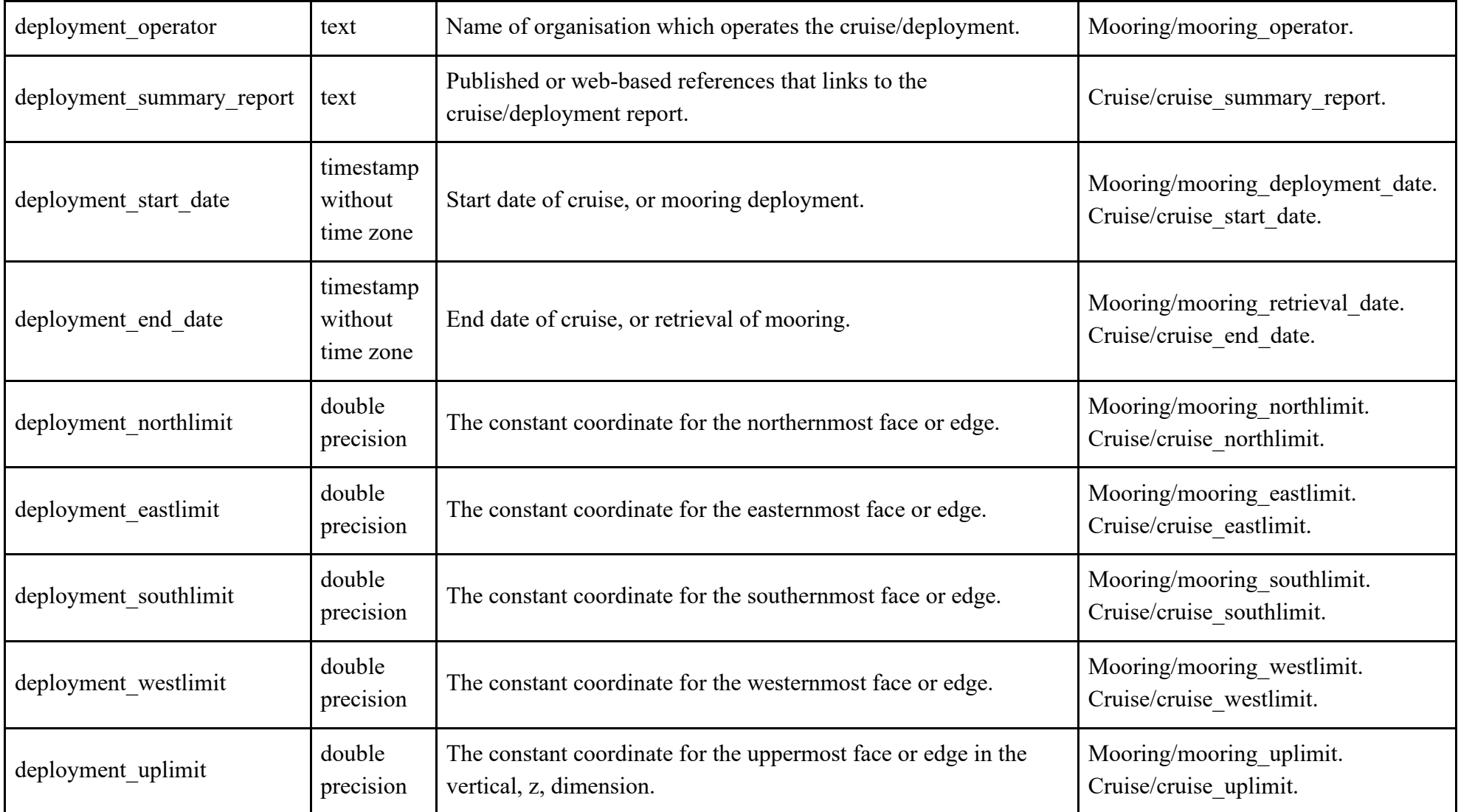

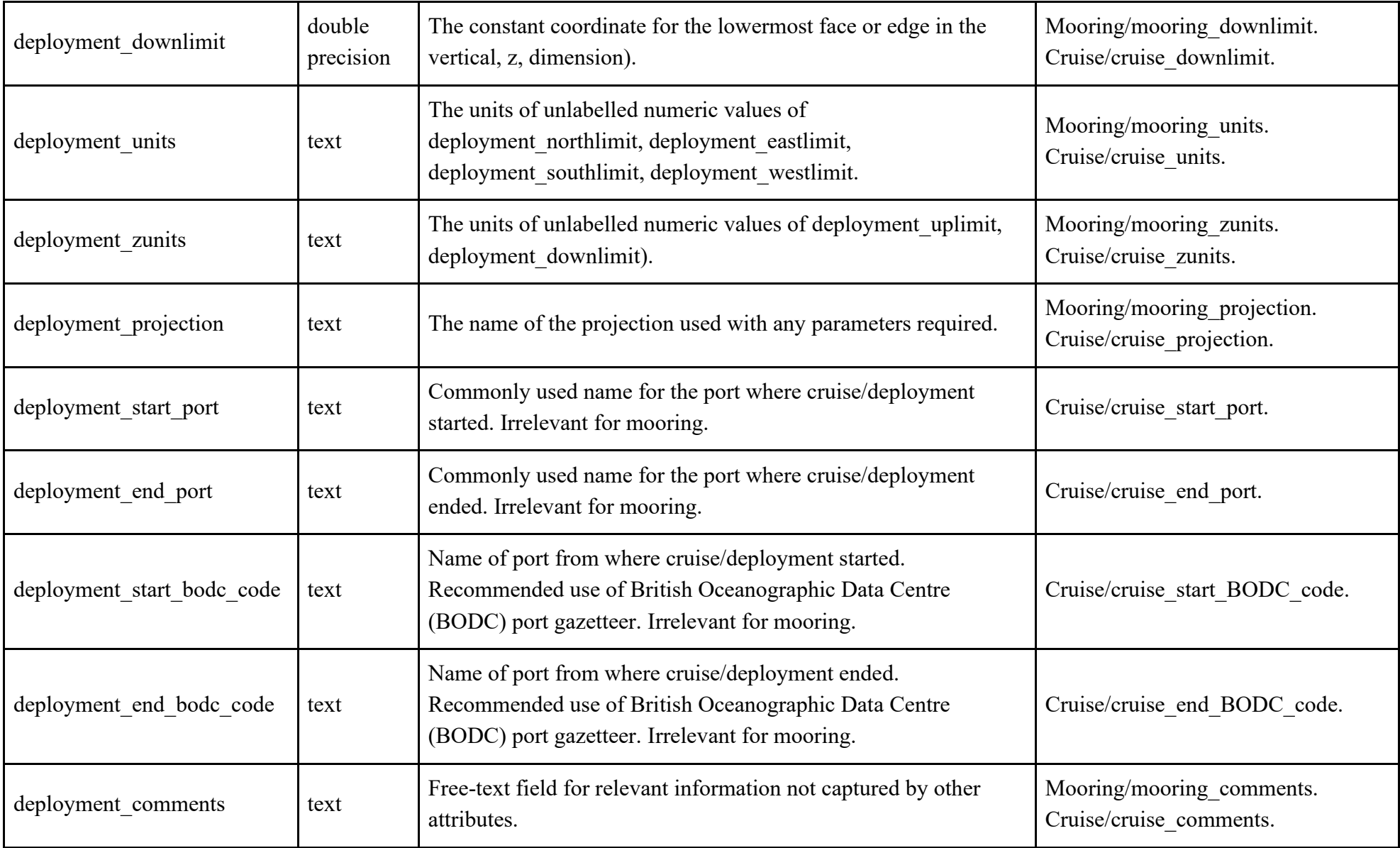

### **t\_ship**

Comment on table: Ships or vessels from which acoustic data were collected.

<span id="page-21-0"></span>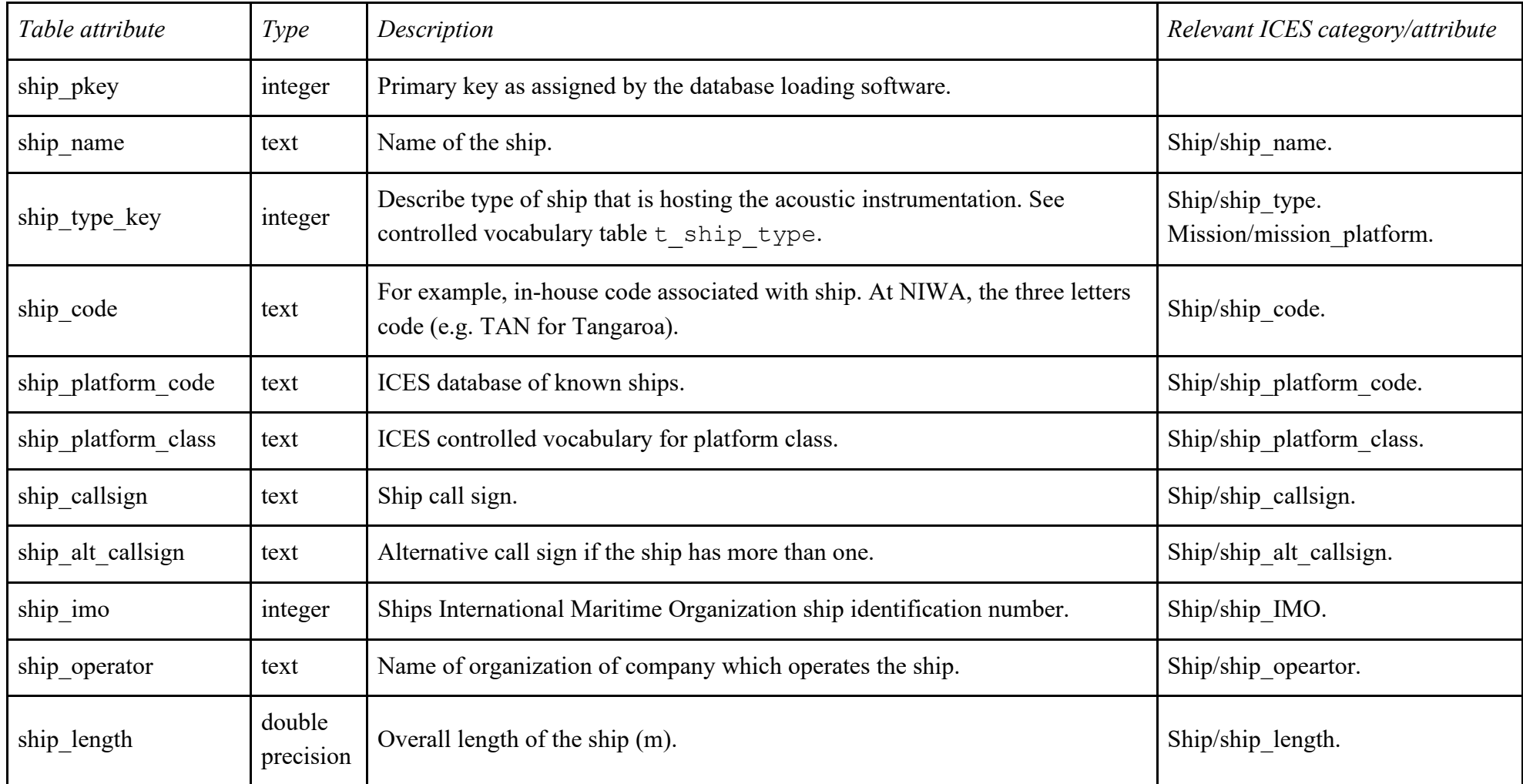

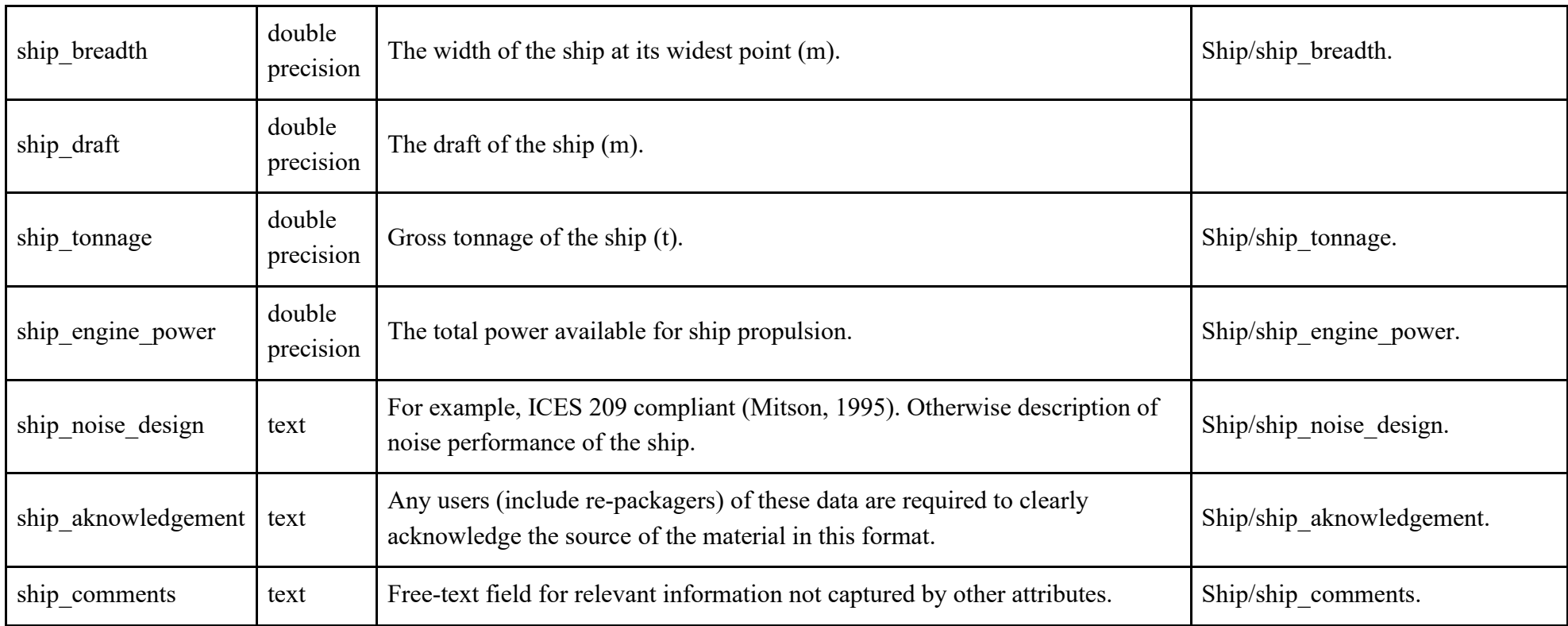

### **Lookup table t\_ship\_type**

Comment on table: Controlled vocabulary for ship\_type attribute in t\_ship.

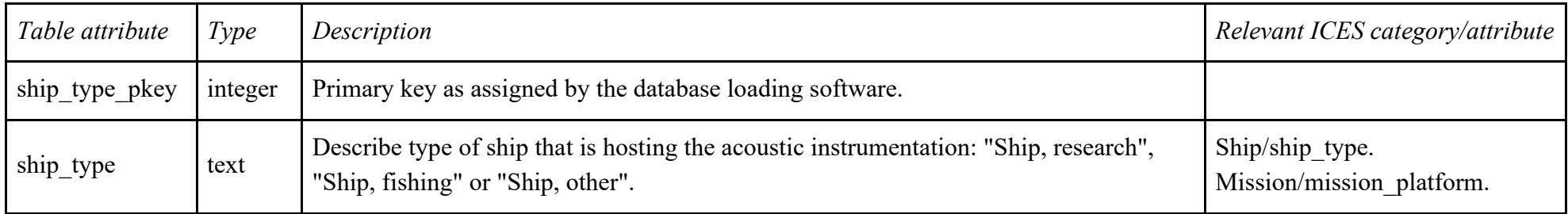

### **Lookup table t\_deployment\_type**

Comment on table: Controlled vocabulary for deployment\_type attribute in t\_deployment.

<span id="page-23-1"></span><span id="page-23-0"></span>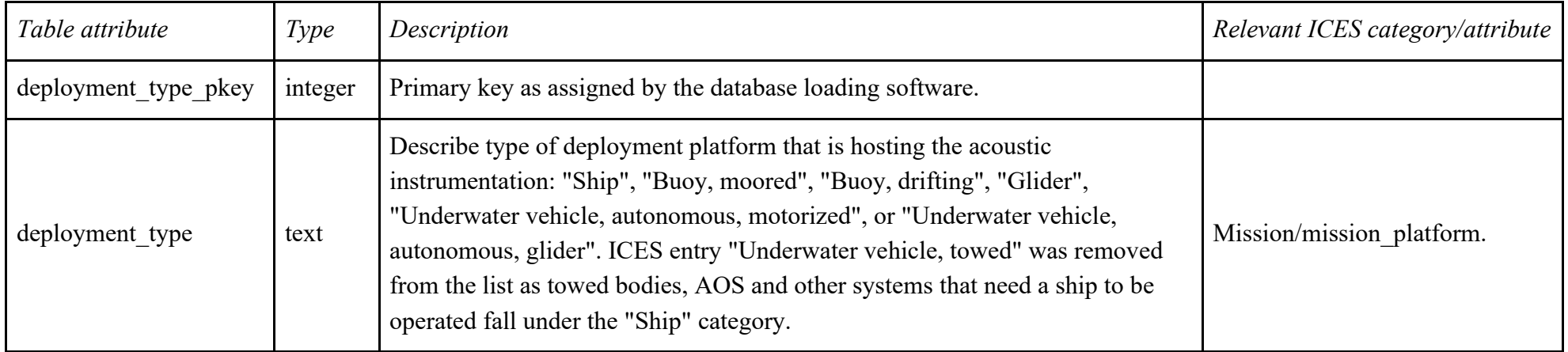

### **Join table t\_mission\_deployment**

Comment on table: Join table to manage the many-many relationship between  $t$  mission and  $t$  deployment.

<span id="page-24-0"></span>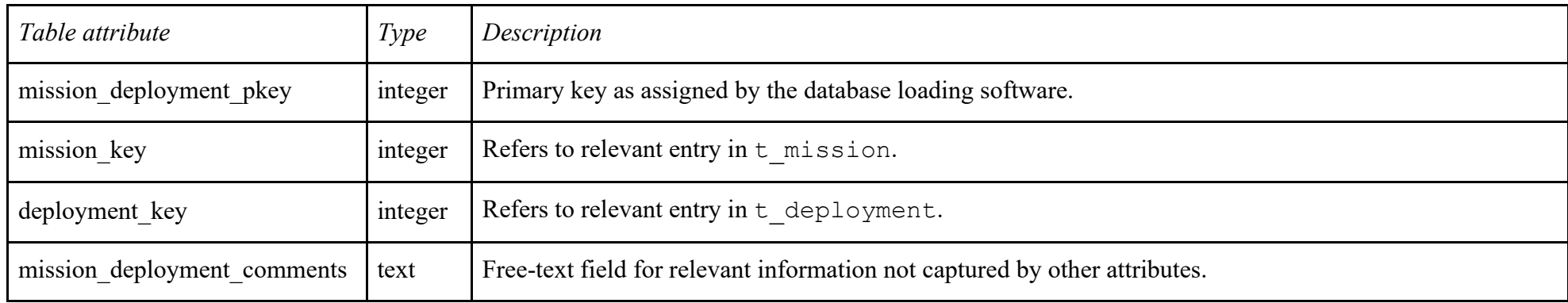

### **4.4 The INSTRUMENTS group of tables**

This group has five regular tables:

- t\_transducer, describing each (physical) transducer (sonar head);
- t transceiver, describing each (physical) transceiver (General Purpose Transceiver);
- t calibration, describing each result for a calibration session;
- t\_parameters, describing each set of acquisition parameters;
- t\_setup, describing each individual combination of the above tables, as well as location/orientation;

The relationships between these tables are:

- 1 setup makes use of 1 transducer, 1 transceiver, and 1 set of parameters, while
- 1 transducer can be used in 0, 1 or several setups (i.e. "many-to-one" relationship between t transducer and t setup).
- <span id="page-25-0"></span>• 1 transceiver can be used in 0, 1 or several setups (i.e. "many-to-one" relationship between t\_transceiver and t\_setup).
- 1 set of parameters can be used in 0, 1 or several setups (i.e. "many-to-one" relationship between t\_parameters and t\_setup).
- 1 setup refers to 0, 1 or several calibration results; and 1 calibration result refers to 1 setup (i.e. "many-to-one" relationship between t setup and t calibration.

This group has five lookup tables:

- t\_calibration\_acquisition\_method\_type: controlled vocabulary for type of calibration, as per ICES vocabulary: "Standard sphere, in-situ", "Standard sphere, tank", "Standard sphere, other", "Reciprocity", "Hydrophone", "Seafloor reflection", "Nominal", or "Intership".
- t transducer beam type: controlled vocabulary for type of sonar, as per ICES vocabulary: "Single-beam", "Single-beam, splitaperture", "Multibeam", or "Multibeam, split-aperture".
- t\_platform\_type: controlled vocabulary for transducer location as per NIWA vocabulary: "Hull", "Towbody" or "AOS".
- t transducer location type: controlled vocabulary for transducer location, as per ICES vocabulary: "Hull, keel", "Hull, lowered keel", "Hull, blister", "Hull, gondola", "Towed, shallow", "Towed, deep", "Towed, deep, trawlnet attached", or "Ship, pole".
- t\_transducer\_orientation\_type: controlled vocabulary for transducer orientation, as per ICES/NIWA vocabulary: "Downwardlooking", "Upward-looking", "Sideways-looking, forward", "Sideways-looking, backward", "Sideways-looking, port", "Sideways-looking, starboard", "Other"

This group does not use any join table.

Notes about design:

- The ICES metadata convention has a single "Instrument" category containing information for transducer, transceiver, and transducer setup (location such as hull, towbody, AOS, etc. or orientation such as downward/upward/etc.). A table based on such category would need a new entry every time a different transceiver/transducer combination is used, and every time an instrument is deployed on another location, implying extensive redundancy in the transducer and transceiver metadata. Table t setup closely follows this concept, but additional tables were created to hold information about the transducers and transceivers to reduce redundancy. The t setup table thus lists the individual combinations of 1 transducer and 1 transceiver, on 1 platform/location, with 1 orientation, and 1 set of acquisition parameters, to which one channel in an acoustic file can be uniquely linked.
- The tables t transducer and t transceiver contains all attributes of ICES category "Instrument", except "instrument transducer location", "instrument transducer depth" and "instrument transducer orientation", which are features of the setup and thus can be found in table t setup.
- Frequency is a feature of a transducer/transceiver combination, and thus a single attribute in the ICES "Instrument" category, but here split in two separate attributes in the t transducer and t transceiver tables (frequency\_nominal).
- Also, attributes were added for lower and upper bounds of frequency ranges for wide-band systems.
- setup\_transducer\_depth in t setup is a mean depth for the setup (single value). This attribute is relevant for hull systems, moorings, drifting buoys or autonomous surface vehicles, but not for systems traveling up and down the water-column such as towbodies, AOS, gliders, etc.
- The table t parameters is meant to contain all possible combination of parameters so that the parameters for a given setup can be summarized to one reference to the appropriate entry in t\_parameters.
- The table t\_calibration is meant to contain all results for all calibration sessions. One entry in that table thus refers to the setup that was calibrated during the session.

### **t\_transducer**

Comment on table: Transducers (sonar heads).

<span id="page-28-0"></span>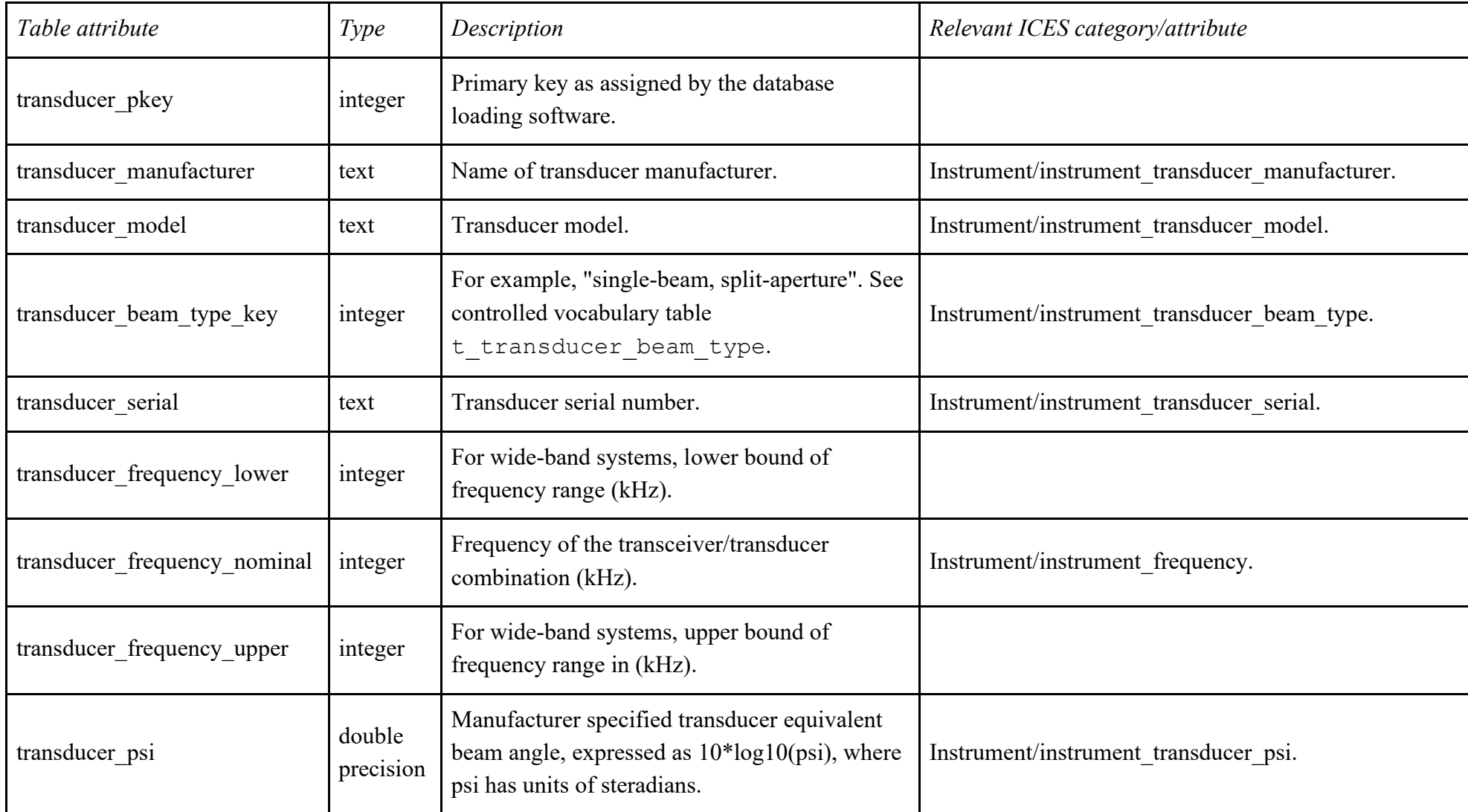

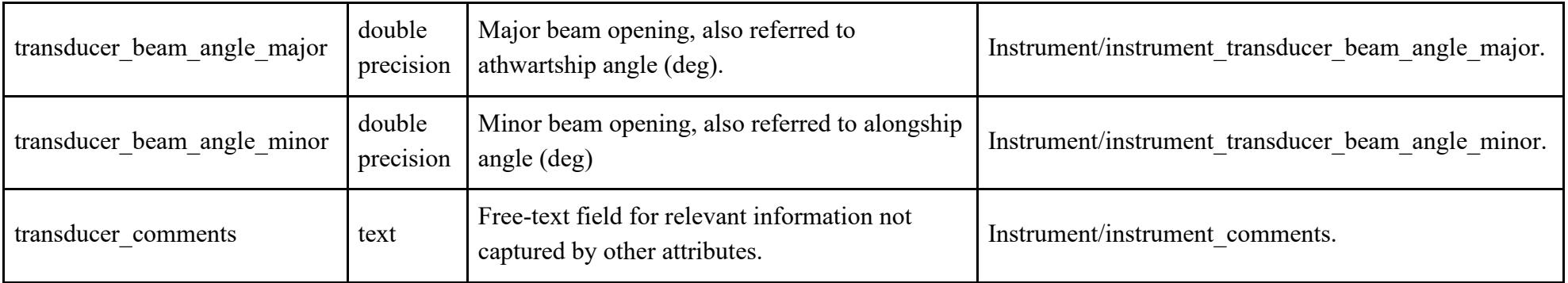

### **t\_transceiver**

Comment on table: Transceivers (GPT).

<span id="page-30-0"></span>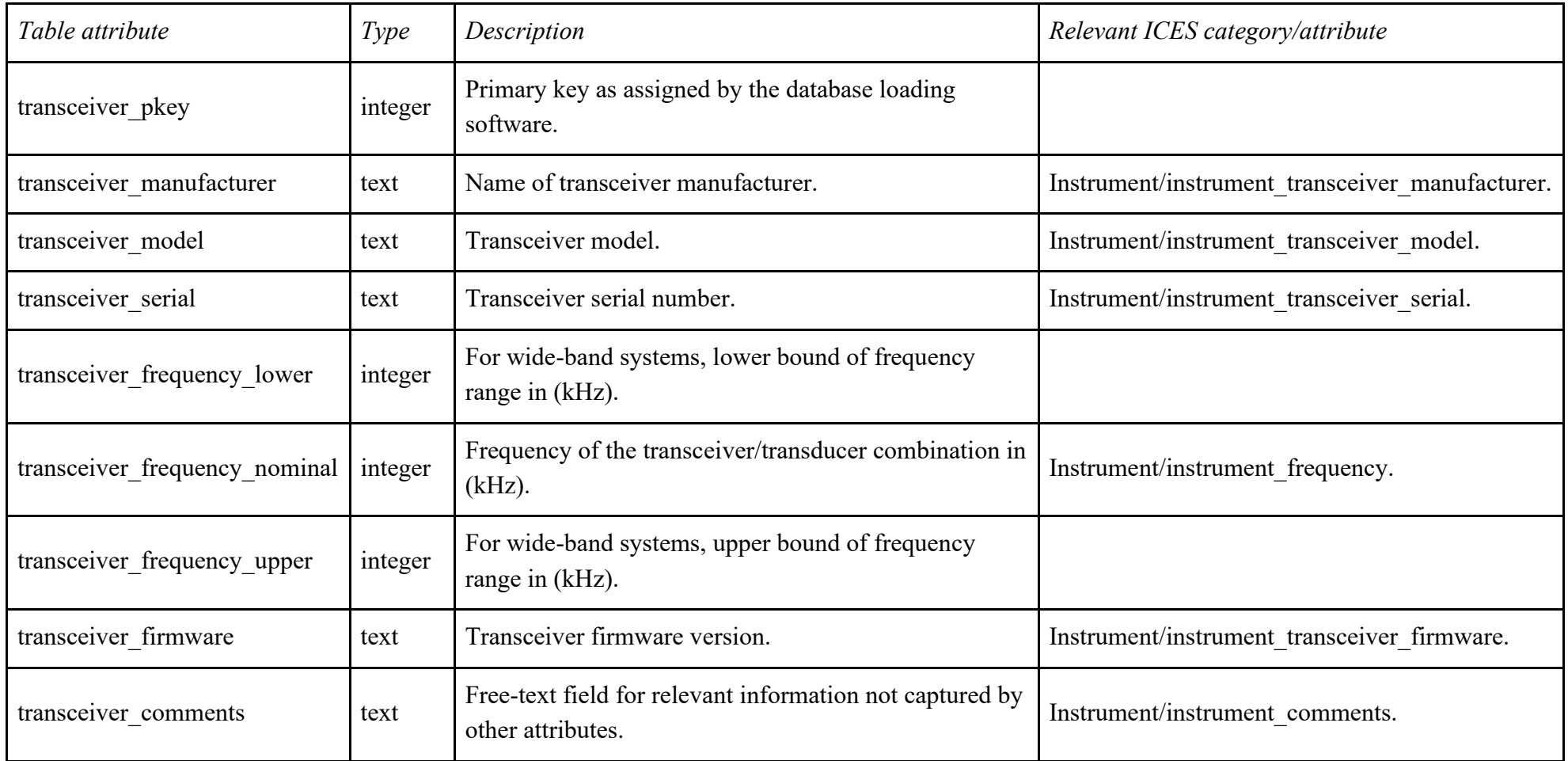

### **t\_calibration**

Comment on table: Calibration results

<span id="page-31-0"></span>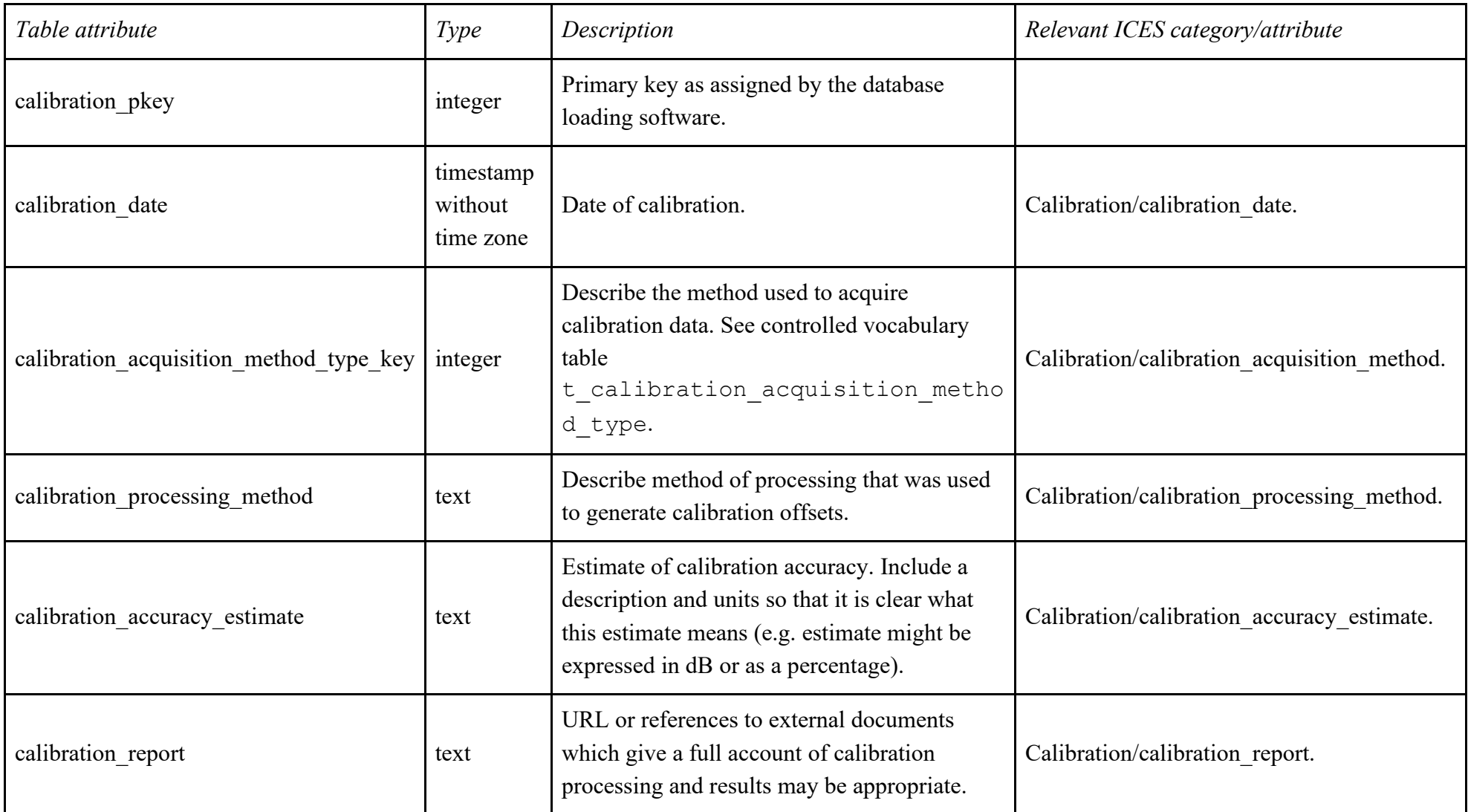

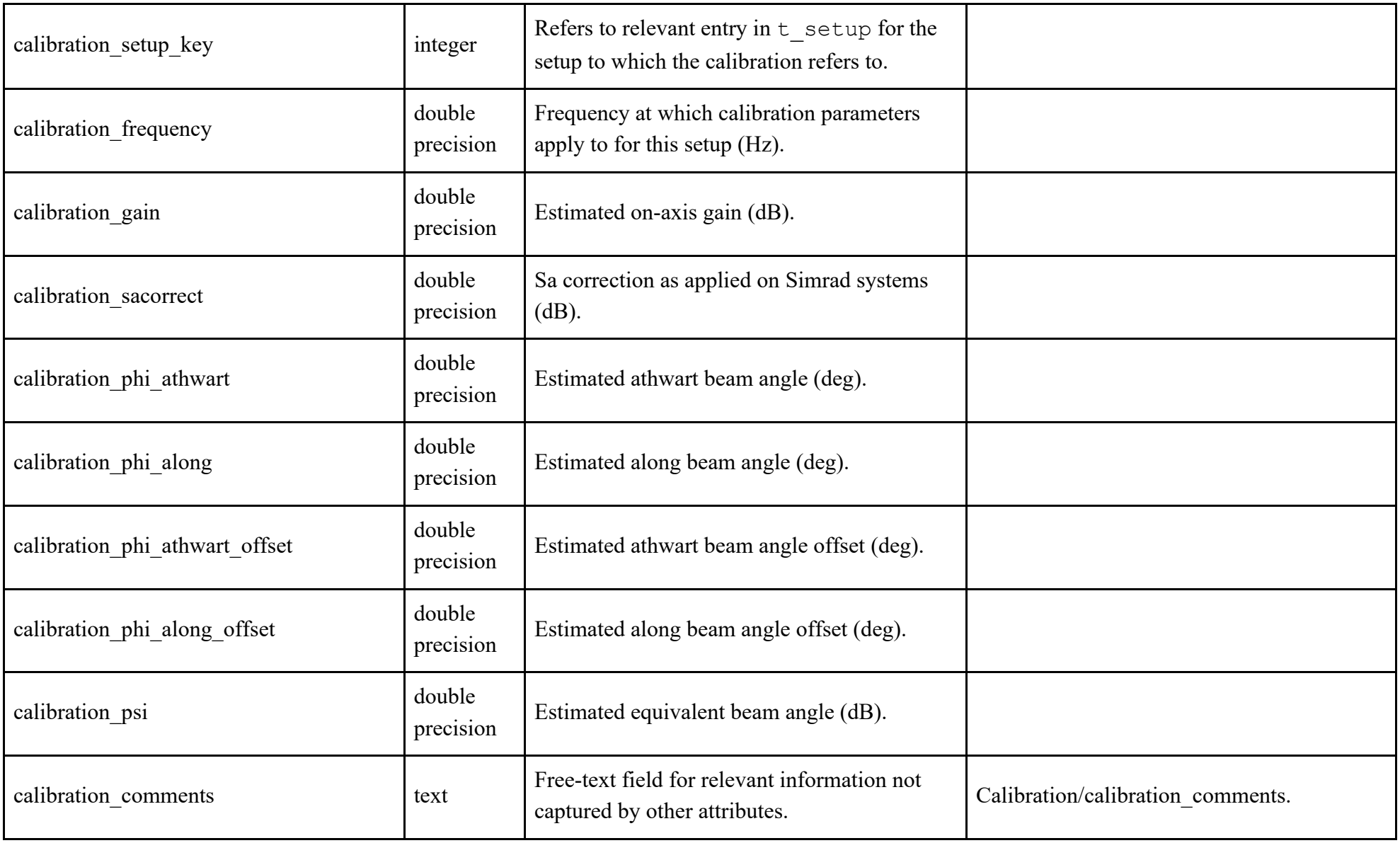

### **t\_parameters**

Comment on table: Software acquisition parameters for a setup

<span id="page-33-0"></span>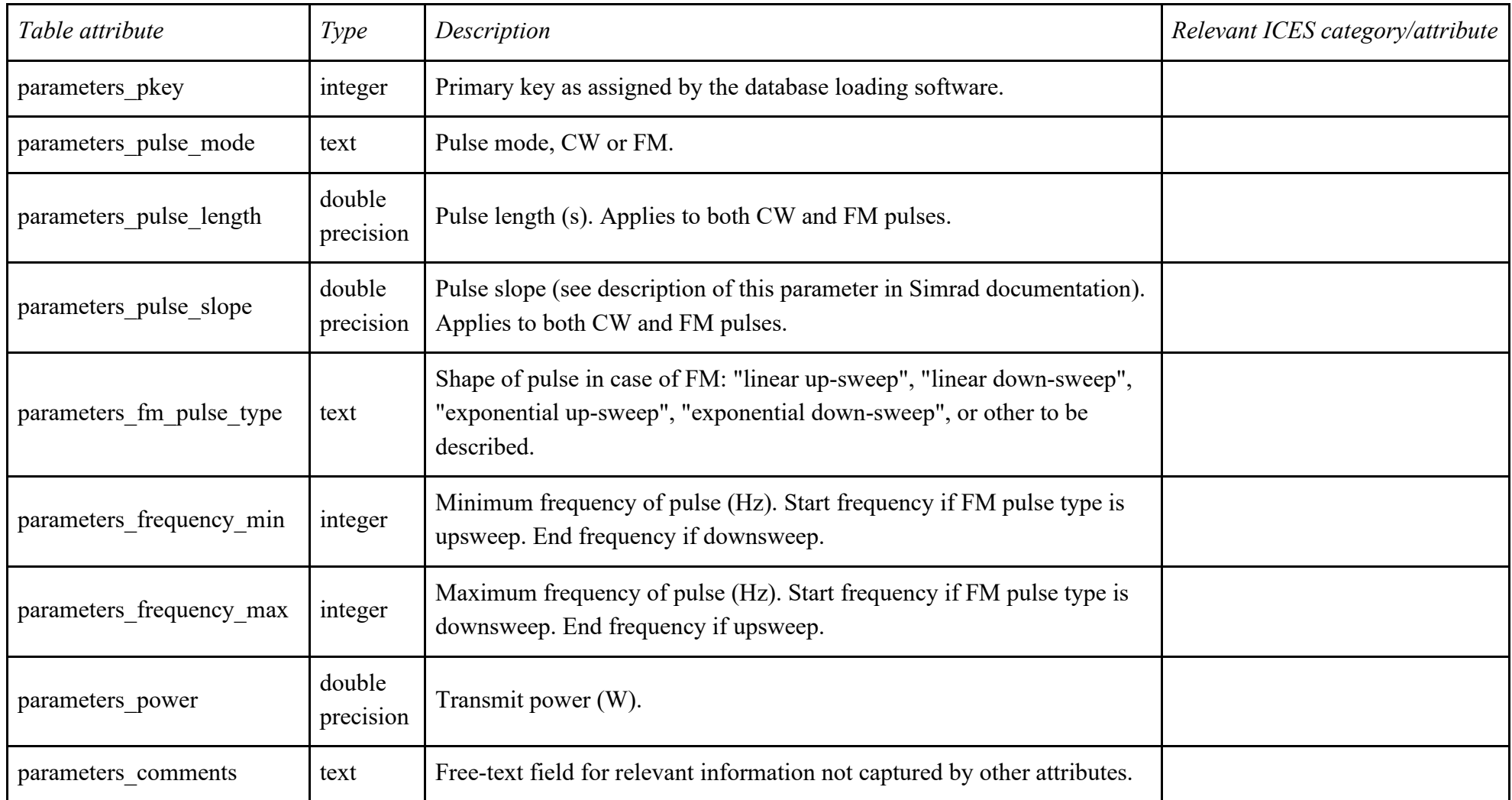

### **t\_setup**

Comment on table: Individual combinations of 1 transducer and 1 transceiver, on 1 platform/location, with 1 orientation, and 1 set of acquisition parameters, to which 1 channel in an acoustic file can be unambiguously linked.

 $\mathbf{r}$ 

<span id="page-34-0"></span>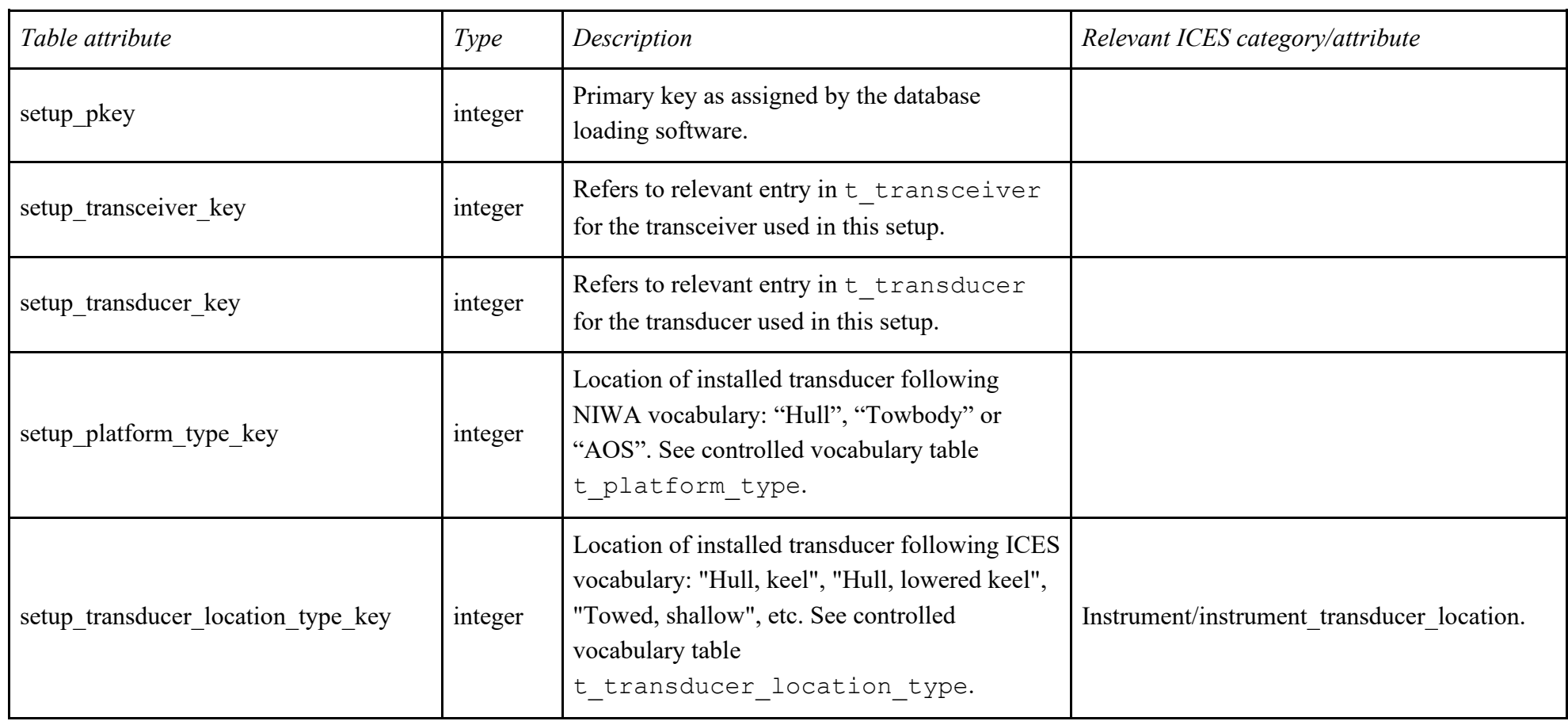

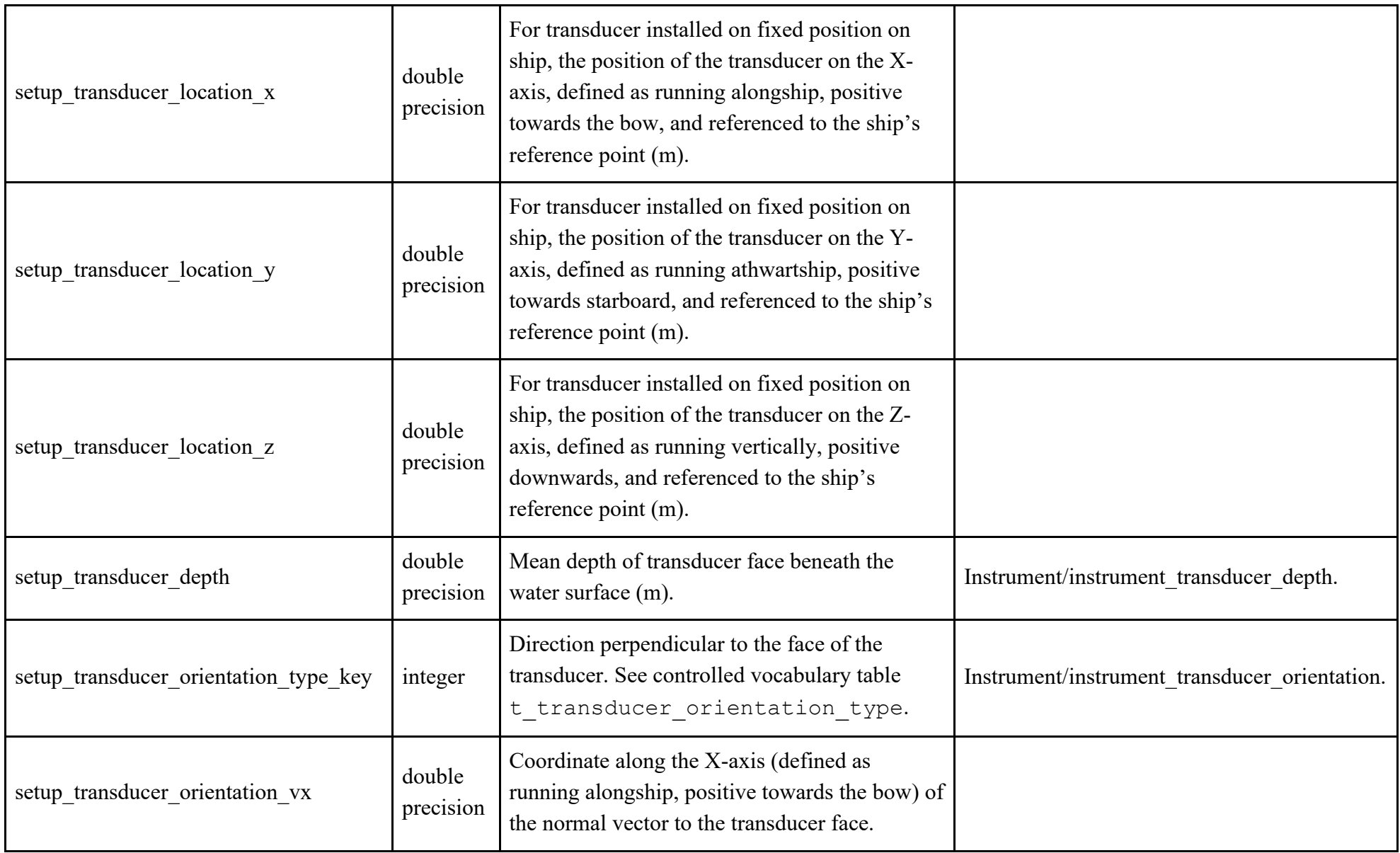

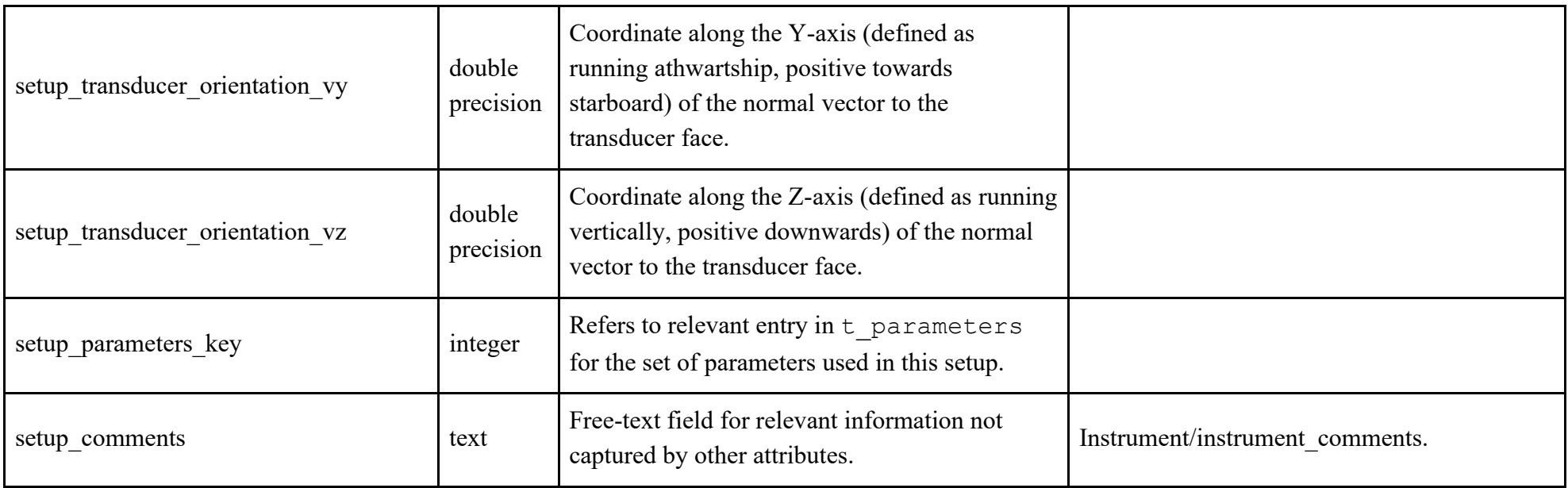

### **Lookup table t\_calibration\_acquisition\_method\_type**

Comment on table: Controlled vocabulary for calibration\_acquisition\_method\_type attribute in t\_calibration.

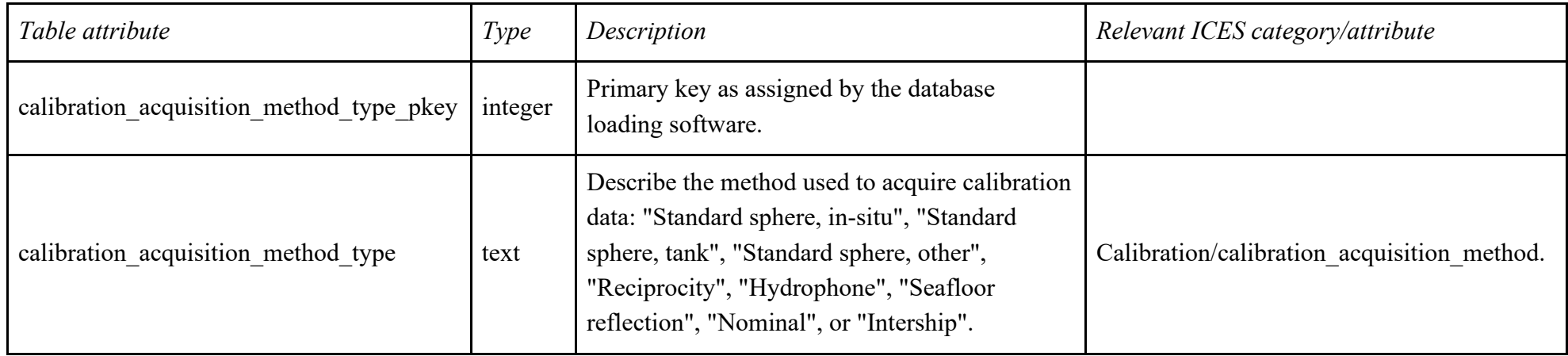

### **Lookup table t\_transducer\_beam\_type**

<span id="page-37-0"></span>Comment on table: Controlled vocabulary for transducer\_beam\_type attribute in  $t$ \_transducer.

<span id="page-37-1"></span>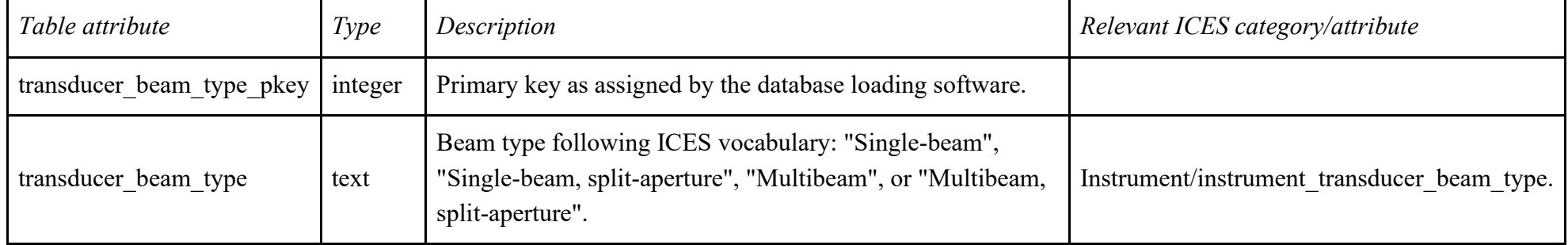

### **Lookup table t\_platform\_type**

Comment on table: Controlled vocabulary for platform\_type attribute in  $t$ \_setup.

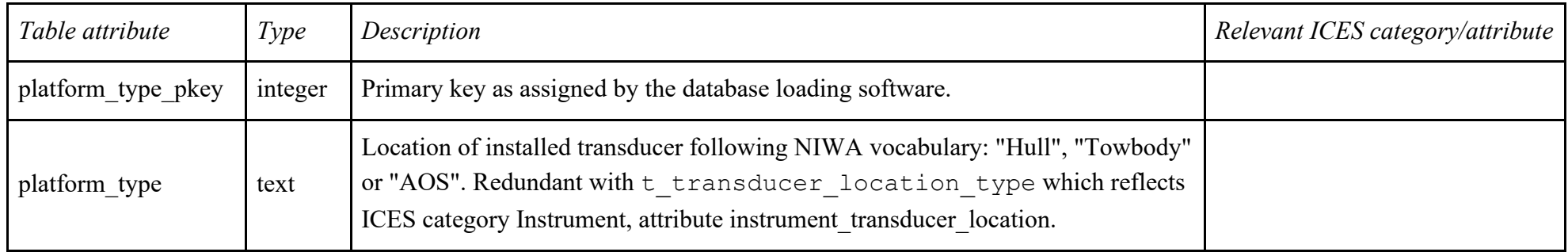

# **Lookup table t\_transducer\_location\_type**

Comment on table: Controlled vocabulary for transducer\_location\_type attribute in t\_setup.

<span id="page-38-1"></span><span id="page-38-0"></span>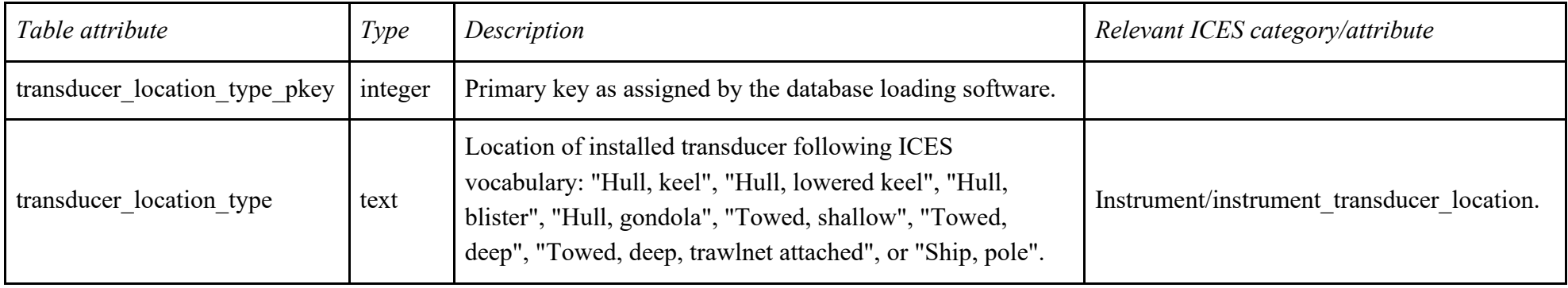

### **Lookup table t\_transducer\_orientation\_type**

Comment on table: Controlled vocabulary for transducer\_orientation attribute in  $t$ \_setup.

<span id="page-39-0"></span>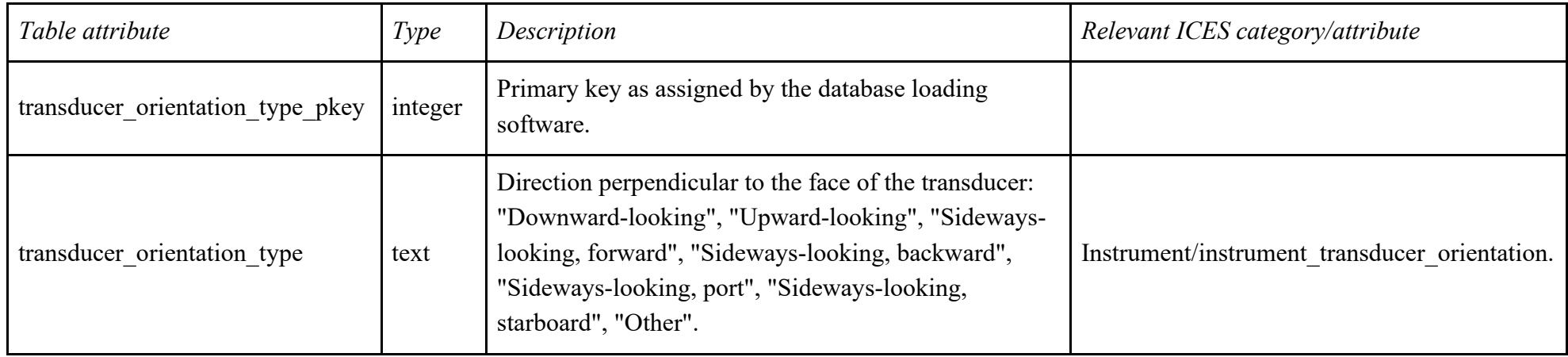

### **4.5 The DATA group of tables**

The regular tables in this group are:

- t\_software, describing each instance of a new software install on a new computer (or updating to new version);
- t\_ file, describing each acoustic data file;
- t\_navigation, describing simplified acoustic data file navigation;
- t\_transect, describing each acoustic data transect;
- t\_ancillary, describing any other instruments GPS, pitch roll sensor, anemometer, etc.

The relationships between these tables are:

- 1 file was acquired with 1 software, while 1 software is used to acquire 0, 1 or several files (i.e. "many-to-one" relationship between t software and t file).
- <span id="page-40-0"></span>• 1 file has several navigation entries, while 1 navigation entry applies to 1 file (i.e. "many-to-one" relationship between t file and t navigation).
- 1 file can contain 0, 1 or several transects, while 1 transect can span 1 or several files (i.e. "many-to-many" relationship between  $t$  file and t\_transect).
- 1 file contain data from 0, 1, or several ancillary instruments, while 1 ancillary instrument can have its data recorded in 0, 1 or several files (i.e. "many-to-many" relationship between t\_file and t\_ancillary).

There are no controlled vocabulary tables in this group.

The join tables within this group are:

- t\_file\_transect, to manage the many-many relationship between t\_file and t\_transect.
- t file\_ancillary, to manage the many-many relationship between t\_file and t\_ancillary.

Notes about design:

- The ICES metadata convention category "Transect" only contains info about time (start/end) and space (XYZ) bounds for a "transect", and then "Data" and "Dataset" for the metadata of finalized, processed data. What we needed was one table listing the individual files recorded, and one table listing the "set of consecutive pings to be processed together whether they are a subset of the pings in one file, or span several consecutive files", which we called "transect" to follow ICES, even though it might be confusing with NIWA's past use of "transect" as a field for the transect number in a series of transect data acquisition.
- By listing which transects are in which files, the  $t$  file transect join table allows identifying the files that span a given transect. Then the start and end times in relevant transect/files can be used to find the exact boundaries of a given transect.
- transect id in ICES category "Transect" was removed as it was redundant with transect pkey.
- ICES category "Transect" has geographic information (northlimit, eastlimit, etc.) attributes. These were not used as attributes in the table t transect, as all necessary information can be retrieved from t navigation.

### **t\_software**

Comment on table: Instances of new acquisition software install on a new computer (or updating to new version).

<span id="page-42-0"></span>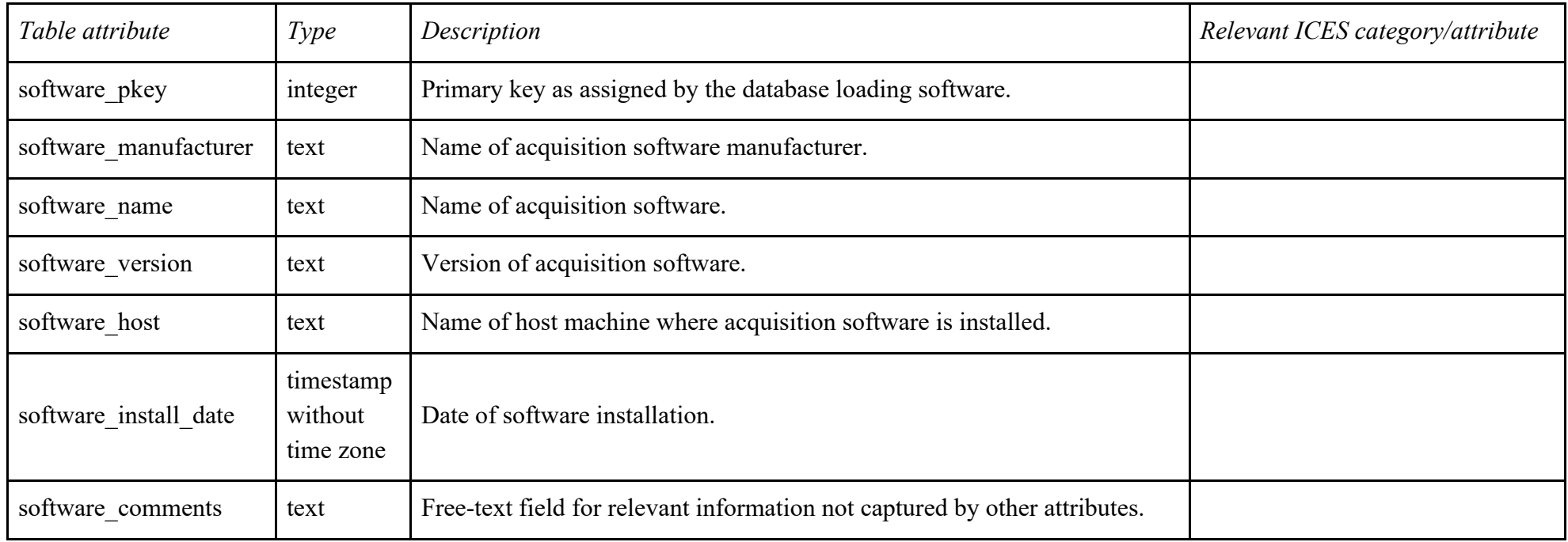

### **t\_file**

Comment on table: Raw acoustic data files.

<span id="page-43-0"></span>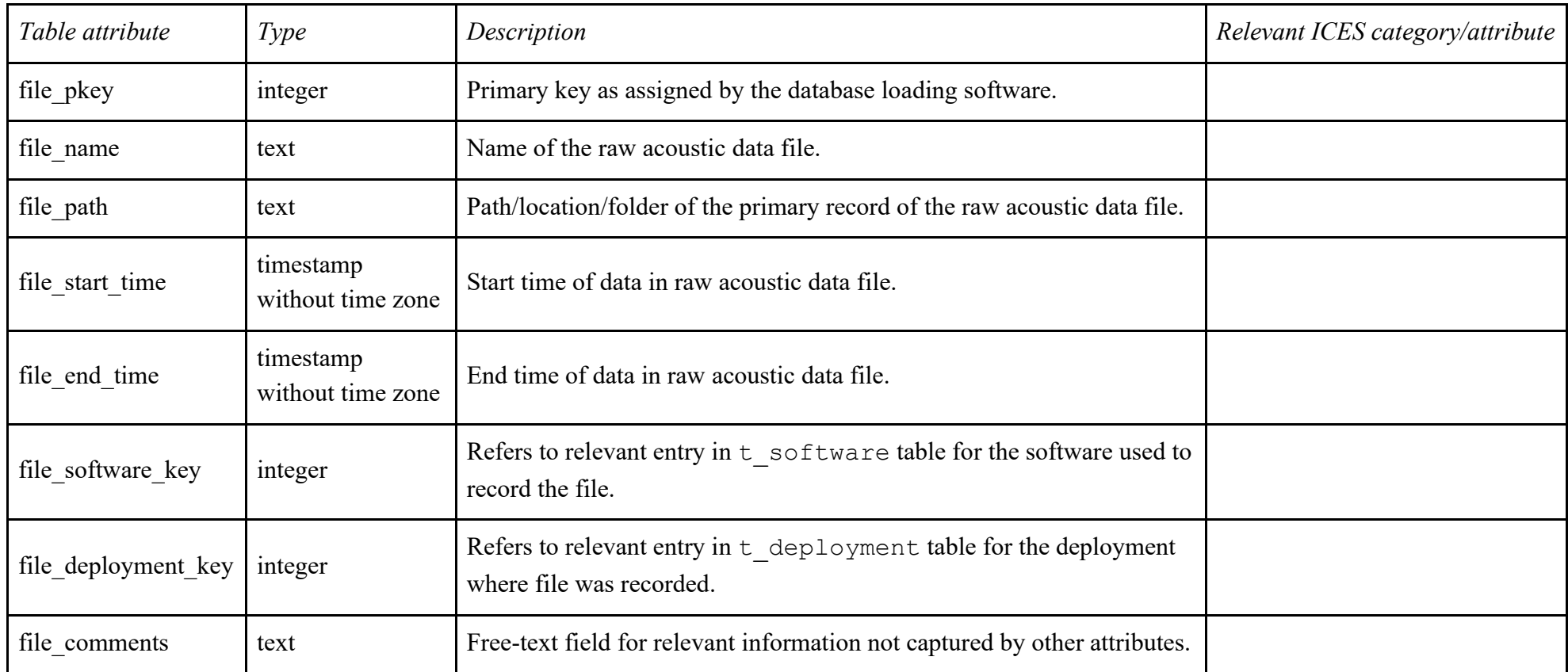

### **t\_navigation**

Comment on table: Simplified navigation for a raw acoustic data file.

<span id="page-44-0"></span>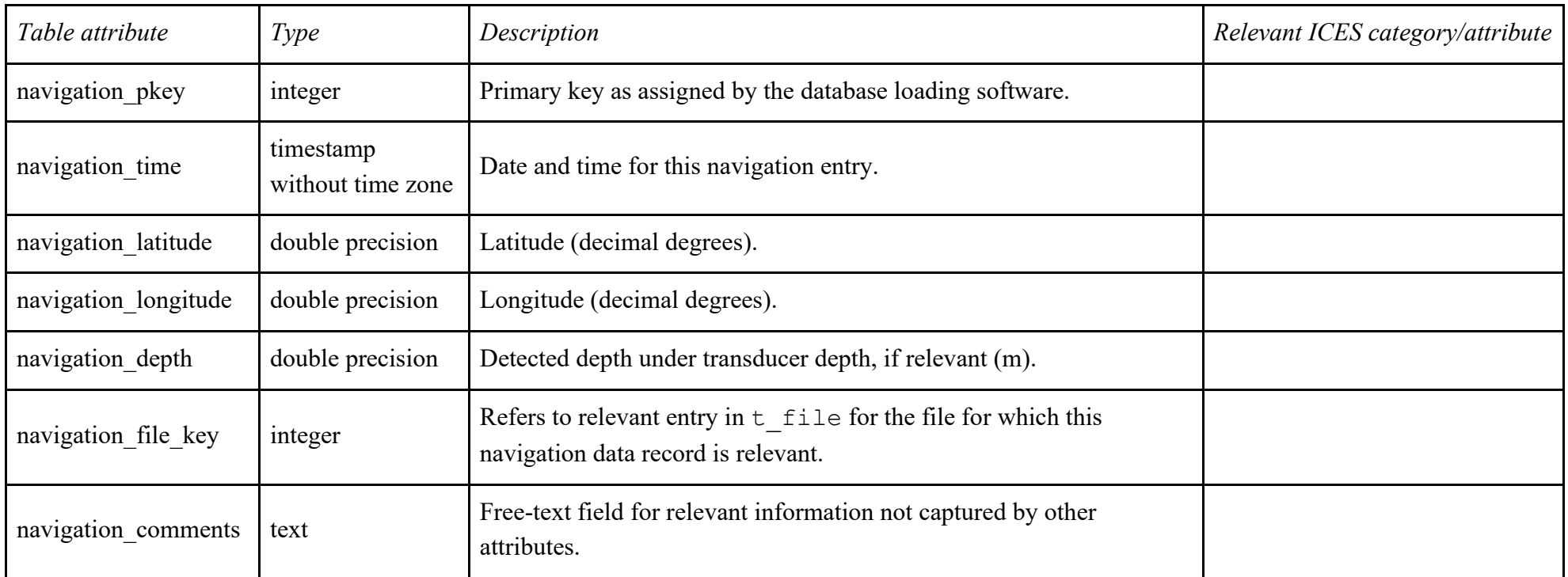

### **t\_transect**

Comment on table: Acoustic data transects.

<span id="page-45-0"></span>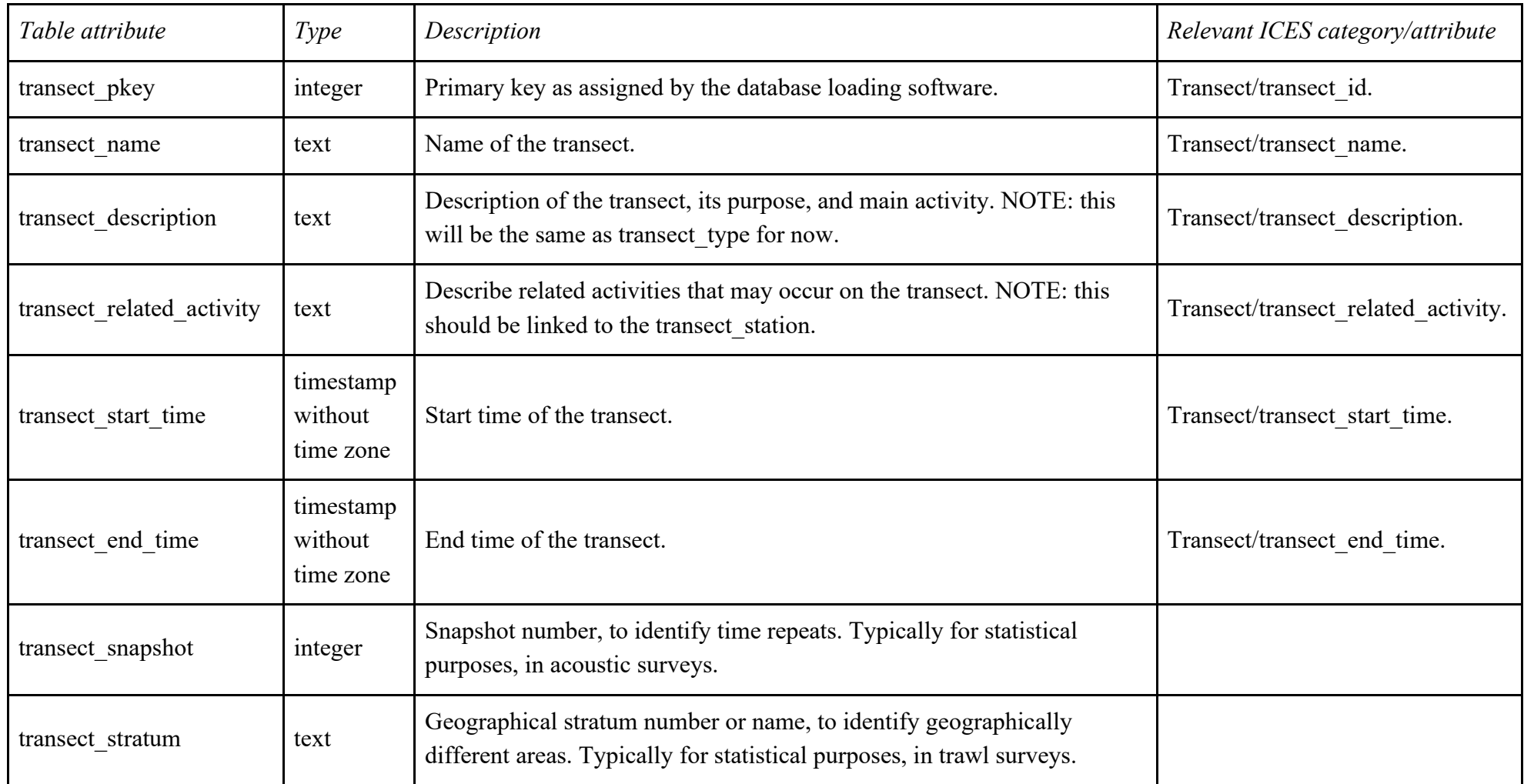

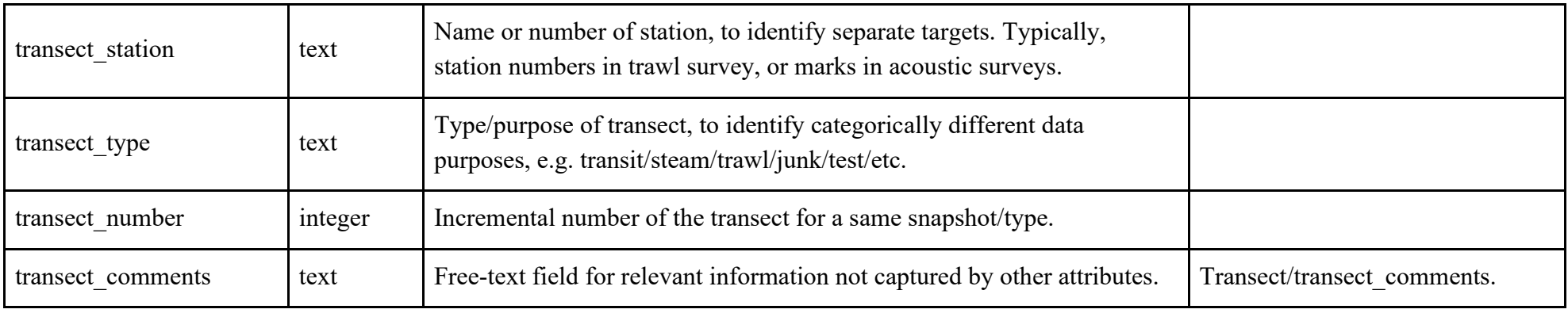

### **t\_ancillary**

<span id="page-47-0"></span>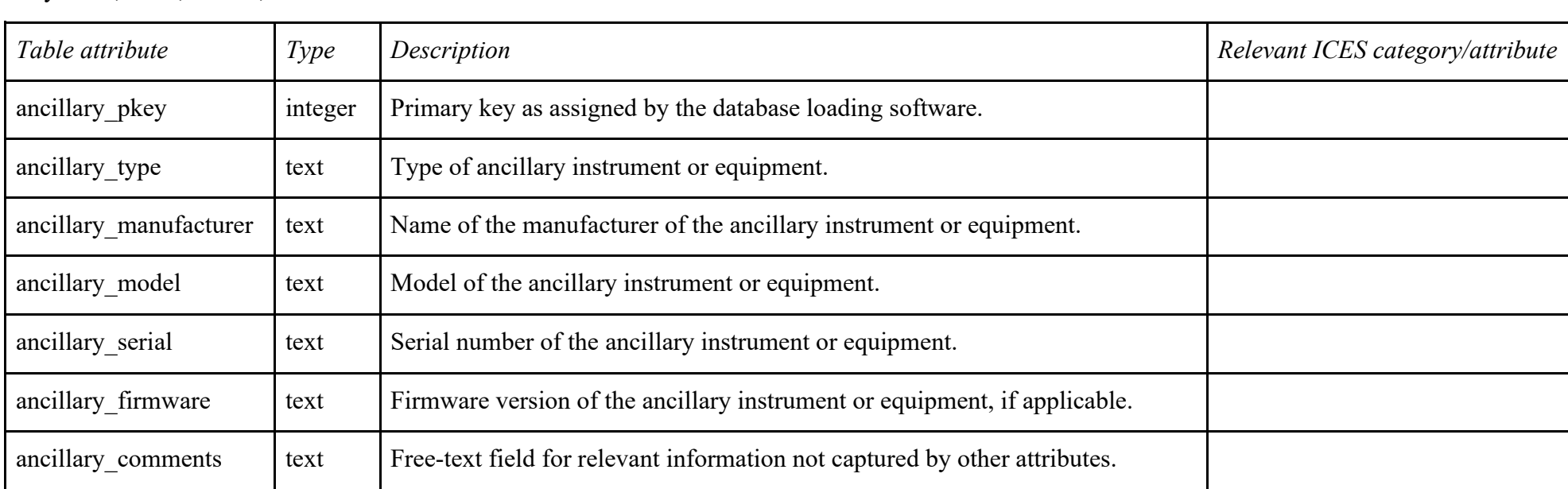

Comment on table: Any other instruments or equipment potentially relevant to the acoustic dataset, e.g. GPS, pitch & roll sensor, anemometer, net systems, CTD, ADCP, etc.

### **Join table t\_file\_transect**

Comment on table: Join table to manage the many-many relationship between  $t_f$  ile and  $t_f$  ransect.

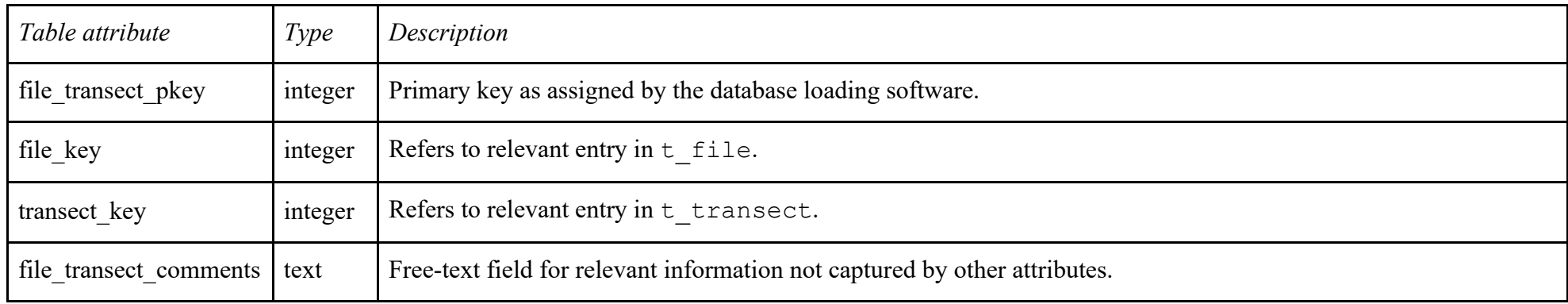

### **Join table t\_file\_ancillary**

Comment on table: Join table to manage the many-many relationship between  $t_f$  ile and  $t_a$  ancillary.

<span id="page-48-1"></span><span id="page-48-0"></span>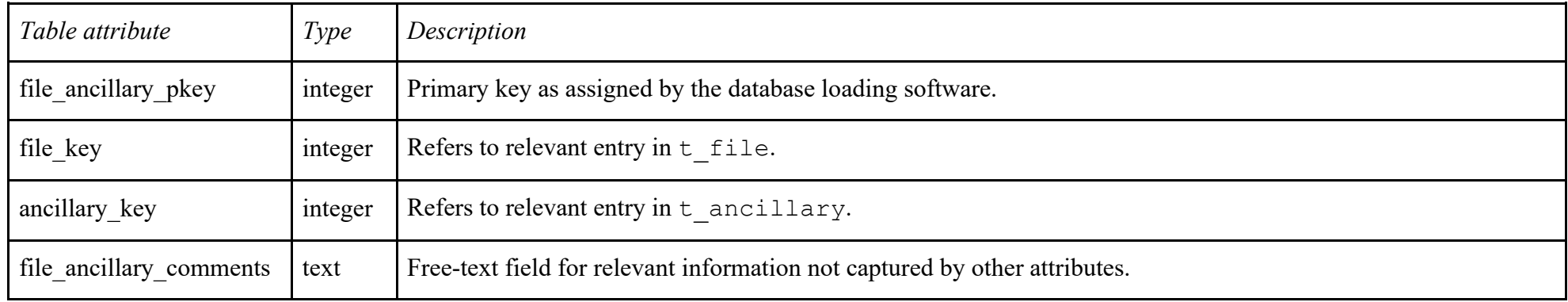

#### **4.6 Relationships between the three main groups**

As illustrated in the ERD of the acdb 2 template in [Figure 4,](#page-11-1) the three groups are linked through:

- Table t deployment for the LOGISTICS group.
- Table t setup for the INSTRUMENTS group.
- Table t file for the DATA group.

The rules between these tables are:

- 1 file contains 1 or several channels, that is, relate to 1 or several setups, while 1 setup is used for the acquisition of 0, 1 or several files (i.e. "many-to-many" relationship between  $t_f$ ile and  $t_s$ setup).
- 1 file was acquired for 1 deployment, while 1 deployment resulted in the acquisition of 1 or several files (i.e. "many-to-one" relationship between t\_deployment and t\_file).

These rules imply one join table:

<span id="page-49-0"></span>• t\_file\_setup, to manage the many-many relationship between t\_file and t\_setup.

Since any file is acquired during one deployment only, the relationship between  $t_f$ ile and  $t_d$ eployment was implemented using a foreign key in the t file table.

### **Join table t\_file\_setup**

Comment on table: Join table to manage the many-many relationship between  $t_f$  ile and  $t_s$  setup.

<span id="page-50-0"></span>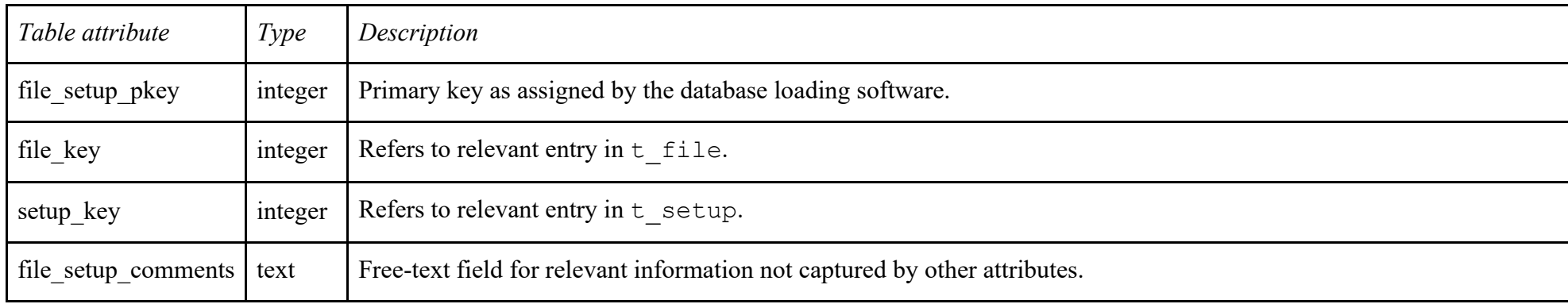

# <span id="page-51-0"></span>**5 The "public" views**

The public views reconcile information from the new ESP3 schema and the old ESP2 schema. They are designed as a view of other tables. Their main purpose is to give easy access to consult the data for any user, without putting any constraints on the database design.

The public views are virtual tables that can be categorized in three groups, following the terminology used for the ESP3 schema.

The public views are subject to change as the database is used and populated, as they can be created to fit any need. Basic views have been created to provide an overview of data to users, in a structure close to the ICES metadata convention.

### <span id="page-51-1"></span>**5.1 LOGISTICS views in public schema**

### <span id="page-51-2"></span>**v\_mission**

This view is a simplified display of the  $t$  mission table, gathering all attributes defined for the ICES category "Mission":

- mission name
- mission abstract
- mission start date
- mission end date
- principal investigator
- principal investigator email
- institution
- data\_centre
- data\_centre\_email
- mission id
- mission platform
- creator
- contributor
- mission comments

#### <span id="page-51-3"></span>**v\_cruise**

This view is a simplified display of the  $t_d$  deployment table applicable to a cruise, gathering all attributes defined for the ICES category "Cruise":

• cruise\_name

- cruise description
- cruise summary report
- cruise area description
- cruise start date
- cruise end date
- cruise\_id
- cruise\_northlimit
- cruise\_eastlimit
- cruise southlimit
- cruise westlimit
- cruise uplimit
- cruise downlimit
- cruise units
- cruise\_zunits
- cruise\_projection
- cruise start port
- cruise end port
- cruise\_start\_BODC\_code
- cruise\_end\_BODC\_code
- cruise\_comments

#### <span id="page-52-0"></span>**v\_mooring**

This view is a simplified display of the t deployment table applicable to a mooring deployment, gathering all attributes defined for the ICES category "Mooring":

- mooring description
- mooring\_depth
- mooring northlimit
- mooring eastlimit
- mooring southlimit
- mooring westlimit
- mooring uplimit
- mooring downlimit
- mooring\_units
- mooring zunits
- mooring projection
- mooring deployment date
- mooring retrieval date
- mooring\_code
- moorin\_site\_name
- mooring operator
- mooring comments

#### <span id="page-53-0"></span>**v\_mission\_deployment**

The v\_mission\_deployment view is a simplified view joining the basic attributes of missions to the basic attributes of corresponding deployments. This view gives the user a rapid overview of the entire contents of the acoustic database [\(Figure 5\)](#page-54-2). It has the following attributes

- mission name
- deployment name
- deployment\_id
- deployment start date

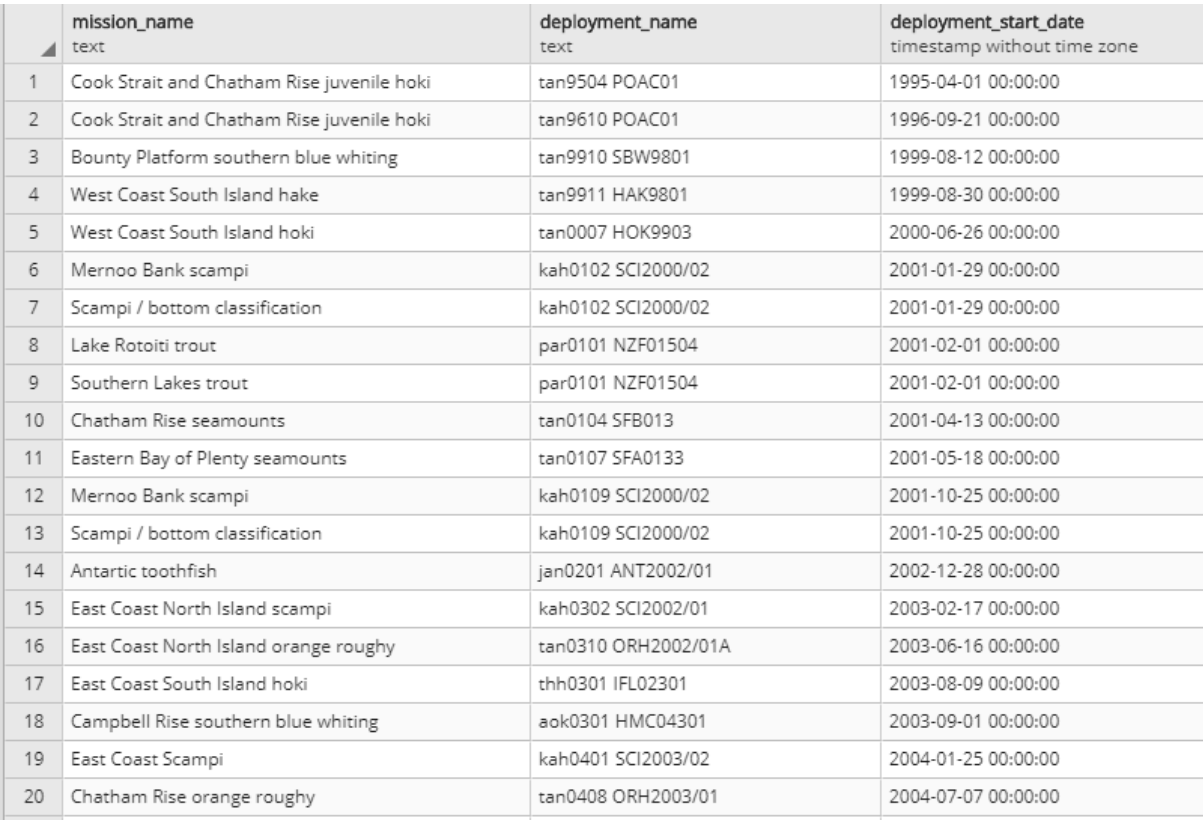

Figure 5: The first 20 entries of the v\_mission\_deployment view table in the public schema.

### <span id="page-54-2"></span><span id="page-54-0"></span>**5.2 LOGISTICS/INSTRUMENTS views in public schema**

#### <span id="page-54-1"></span>**v\_deployment\_setup**

This view shows the basic attributes of a setup and parameters for a given deployment. It allows a quick overview of past deployments and the systems that were used. It has the following attributes:

- deployment id
- transceiver manufacturer,
- transceiver model,
- transceiver\_serial,
- transducer\_manufacturer,
- transducer\_model,
- transducer serial,
- platform\_type,
- transducer location type,
- totransducer\_orientation\_type,
- parameters pulse mode,
- parameters pulse length,
- parameters frequency min,
- parameters frequency max,
- parameters power

### <span id="page-55-0"></span>**5.3 LOGISTICS/DATA view in public schema**

The three following views allow a user to rapidly identify the files corresponding to transects in a given mission, to extract basic navigation for all transects within a mission, and to extract basic navigation for all files in a mission.

### <span id="page-55-1"></span>**v\_mission\_file\_transect**

- mission name
- deployment id
- transect name
- file path
- file\_name
- file start time

### <span id="page-55-2"></span>**v\_deployment\_transect\_navigation**

- deployment\_id
- transect name,
- snapshot number
- stratum\_name
- station
- type
- number
- lat
- lon
- time

#### <span id="page-55-3"></span>**v\_deployment\_file\_navigation**

- deployment\_id
- file name,
- lat
- lon
- time

### <span id="page-57-0"></span>**6 Loading data into the acoustic database**

As previously discussed and illustrated in [Figure 3,](#page-9-0) loading data to the database is operated in three consecutive steps:

- Step 1: Create a MINIDB database (built in SQLite from the acdb 2 template) on the local machine to hold metadata for the new entry.
- Step 2: Load the contents of a MINIDB database into the LOAD schema on the server, followed by data check.
- Step 3: Load the contents of the LOAD schema into the ESP3 schema, followed by final data check.

An application was created in MATLAB to assist a user to perform this sequence [\(Figure 6\)](#page-57-1). It can be accessed as a compiled version (aka, not needing MATLAB to run) through the software ESP3 by clicking on the "Survey Data" tab of the menu and selecting "Acoustic DB tool".

| <b>JI: Feraliana Insulary tool</b> |                                     |                                |                                                                                                    |                                             |                                                              |                                                 |                                                                                                    |                                     |                                 |                             |                    |                                                                                                    |                   |                                                                         |                               | $\Box$<br>$\sim$             |
|------------------------------------|-------------------------------------|--------------------------------|----------------------------------------------------------------------------------------------------|---------------------------------------------|--------------------------------------------------------------|-------------------------------------------------|----------------------------------------------------------------------------------------------------|-------------------------------------|---------------------------------|-----------------------------|--------------------|----------------------------------------------------------------------------------------------------|-------------------|-------------------------------------------------------------------------|-------------------------------|------------------------------|
|                                    |                                     |                                |                                                                                                    |                                             |                                                              |                                                 |                                                                                                    |                                     |                                 |                             |                    |                                                                                                    |                   |                                                                         |                               |                              |
|                                    |                                     |                                |                                                                                                    |                                             |                                                              |                                                 |                                                                                                    |                                     |                                 |                             |                    |                                                                                                    |                   |                                                                         |                               |                              |
| sold in                            |                                     | models pluty - treasure repeat |                                                                                                    | pressure about the                          | proper man app                                               | procedure, hand state-                          | previously at a standard percent                                                                                                    |                                     | previous competent and previous | positions of                | <b>SALE COMMON</b> | close a protoc secure.                                                                                                    | <b>GROOMS, IS</b> | <b>CHECK</b>                                                            | contact about                 | <b>Wind and Counterpoint</b> |
|                                    |                                     |                                | 281.2017 Consoled Plate                                                                                               |                                             |                                                              |                                                 |                                                                                                    | HOLD AT AN AN ARRANGEMENT OF A SALE |                                 | <b>NEW</b>                  | <b>SRIDA</b>       | excel belongs to a state. Strengthen                                                                                                    |                   | Team Latitude                                                           | $\equiv$                      |                              |
| ō                                  |                                     | Feb 2771 Block St 1991         |                                                                                                    |                                             |                                                              |                                                 | 2210-59-17 00:00:00 USS 02:00-00-13:00:00:000 Williams 0-20wild                                                                                                    | TOTALS ARE ALLEEDING AT LCC.        |                                 | NOVA                        | tanz               | AN OF REGISTRATION OF A STREET PAY                                                                                                    |                   | <b><i>Alexandra Scheed - 1971</i></b>                                   |                               | <b>IN TAIWATT MIX</b>        |
|                                    |                                     |                                | <b>USES IN WORTHALL</b>                                                                                               |                                             |                                                              |                                                 | 22YO AT JA IN HERE HE SHE DESIGN IN 10 20 100 A ROMAN TO PARTS                                                                                                    | <b>HOW'R DRIVER BATHER DE TO</b>    |                                 | torus.                      | tato a             | Along NAAngerous door. NODPRRY                                                                                                    |                   | Maanda Schuld                                                           | $\sim$                        | $-1$                         |
|                                    |                                     |                                | 33 IST 12 Charlton Black                                                                                              |                                             |                                                              |                                                 | (Industrial to seasons) (Industrial be at 00:00) lement OCranet                                                                                                    | Grant circumlighters in its         |                                 | <b>Maluk</b>                | <b>Idma</b>        | <b>GATE INTO APPEAR OF A  AND PTTER</b>                                                                                                    |                   | TOWELL ARTIST                                                           | $\rightarrow$                 |                              |
|                                    |                                     |                                | U 2017 Coat: Street mo.                                                                                               |                                             |                                                              |                                                 | 2317-87-24 On 69:49:399 39:17:40-27:26:04:04:040-1 Faster Excores / Flame                                                                                                    |                                     | pann asoldar firms@riwk.cl mt   | <b>MAG</b>                  | <b>Milled</b>      | dance for experience as a  . A California of                                                                                                    |                   | Velasti Ladindi                                                         | $\rightarrow$                 | mot                          |
|                                    |                                     |                                | as 24.17 Brandy 1950.                                                                                                 |                                             |                                                              |                                                 | 2017; ET 49 26 26 36 34 346 35 17 48 15 16 36 45 166 31 August 7 Danced                                                                                                    | drived addressing engines.          |                                 | <b>Milala</b>               | <b>Amin</b>        | as of bringforce as a  BREED OUT                                                                                                    |                   | Valent Latitude                                                         | $-100$                        | $\rightarrow$                |
|                                    |                                     |                                | 07001706/Eep-Deal                                                                                                    |                                             | 2011 AB/13 BE BEVELOSE (\$317-95 US\$ 30-00-06). The River   |                                                 |                                                                                                    | Wernweilungen auf                   |                                 | <b>DIRL</b>                 | lateir             | WAY RANGERS W. DRIETTEL                                                                                                    |                   | Textual Lastron                                                         | id)                           |                              |
|                                    |                                     |                                | 12, 22 St Scale Andrews                                                                                               |                                             | STAR III OU BE BE BE SEE THE THIRT SE SERVICE CAN FANCISHING |                                                 |                                                                                                    | <b>Reveal Abordered at the</b>      |                                 | <b>MAIL</b>                 | 16th A             | Josial Seneddrians (p.m. 2022) 500-F                                                                                                    |                   | Valenci Ladinali                                                        | $\equiv$                      | $^{4+}$                      |
| idir                               |                                     |                                | IT JE IN Challigan Was                                                                                                |                                             | 2014 14:18 SEMISSIONE SEW 14:30 10:30 Sc/20 Savi Fall        | A LA MARCA MARCA DE VIDA E A LA CADA DE CADA LA |                                                                                                    | WAS THROUGH A 44 YEAR OLD           |                                 | laster.                     | 38019              | casion believed in the set of the bibliotherman                                                                                                    |                   | TENNILLARING                                                            | $\equiv$                      | mod                          |
| <b>Chapmyrmaid</b>                 |                                     |                                |                                                                                                    |                                             |                                                              |                                                 |                                                                                                    |                                     |                                 |                             |                    |                                                                                                    |                   |                                                                         |                               |                              |
|                                    |                                     |                                |                                                                                                    |                                             |                                                              |                                                 | Wallowski, phy SWALLOWSKI, Payl, Wallowski, Payl, Wallowski, Wallowski, 2013 Wallowski, Wallowski, Wallowski, Wallowski, Wallowski, Wallowski, Wallowski, Wallowski, Wallowski, Wallowski, Wallowski, Wallowski, Wallowski, Wa |                                     |                                 |                             |                    |                                                                                                    |                   |                                                                         |                               |                              |
|                                    | 351.316                             |                                | Tergeras                                                                                                    | - IT11 (angeld Fed., territor)              |                                                              |                                                 | <b>LANE</b>                                                                                                    | M/66 Tribant                        |                                 |                             |                    | (Insulu) a historical consultation of the pro-                                                                                                    |                   | <b>Valled Fr</b>                                                        |                               |                              |
|                                    | <b>INE SAL</b>                      |                                |                                                                                                    | - TONNATE - STILBARYSEN, APVIL              |                                                              |                                                 | <b>BITI</b>                                                                                                    | Autris Fisherine                    | md                              |                             |                    | 2016-06-1716-00106-3, 2016-06-17-04-04-02.                                                                                                    |                   | <b>Visual</b>                                                           | <b><i>IST CANALLY BOA</i></b> |                              |
|                                    | $-0.0144$                           |                                | - Teneral                                                                                                    | $-$ 2015 milly leave $-$ terms:             |                                                              | med                                             | <b>WE'R</b>                                                                                                    | <b>WELL Inked</b>                   | $-1$                            |                             |                    | 1018-2124-0044103-0 2015-06-10 00:00-00                                                                                                    | distance          | independ                                                                | $-1$                          |                              |
|                                    |                                     | <b>Ja Jeg</b>                  | Fargeras                                                                                                    | 3514 Chathan Ro. : April 221                |                                                              |                                                 | <b>GALT</b>                                                                                                    | <b>Milki Illegan</b>                | <b>ind</b>                      |                             |                    | 2010/11/24 00:00:00 P. TELEVIS 2120-00-00                                                                                                    | <b>Statistics</b> | <b>Defeutivi</b>                                                        | nd.                           |                              |
|                                    |                                     | o leg                          | <b>Salesy</b>                                                                                                    | 3917 Cars (Srake). 441701.                  |                                                              | mail                                            | <b>DATE</b>                                                                                                    | <b>ABOUT TOWER</b>                  | <b>Tard</b>                     |                             |                    | 2011-27-28 AD 64104 R. 12811 98127 98108 RE                                                                                                    | <b>Tindington</b> | <b>Fieldmaken</b>                                                       | mi                            |                              |
|                                    |                                     | <b>UK SAA</b>                  |                                                                                                    | - Twelves St., J. 2017 Routy 5801, 1871701  |                                                              |                                                 | <b>SETU</b>                                                                                                    | <b><i>Service Features</i></b>      | $-1$                            |                             |                    | 2017-25-00:00:00:00 PM 12:00:00 PM 12:00:00 PM 12:00:00 PM 12:00:00 PM 12:00:00 PM 12:00:00 PM 12:00:00 PM 12:00:00 PM 12:00:00 PM 12:00:00 PM 12:00:00 PM 12:00:00 PM 12:00:00 PM 12:00:00 PM 12:00:00 PM 12:00:00 PM 12:00:0 |                   | Times:                                                                  | <b>Hole</b>                   |                              |
|                                    |                                     | 47.544                         |                                                                                                    | Jonathanne,  (227 990 846) 244 - Art 7771   |                                                              |                                                 | \$1.36                                                                                                    | Tomos Stope                         |                                 |                             |                    |                                                                                                    |                   | <b>School</b>                                                           |                               |                              |
|                                    |                                     | 12, 564                        | - Tekansk                                                                                                    | THE 2010 SALARAS CO., NOTICE                |                                                              | $-10$                                           | <b>Table</b>                                                                                                    | <b>SEAL DIRECT</b>                  | $-1$                            |                             |                    | DESCRIPTION AND RESIDENCE. THE REAL                                                                                                    |                   | makiano                                                                 | indi-                         |                              |
|                                    |                                     | 17,386                         |                                                                                                    | - Angleitaden - 2010 Unitari All - Air Mid- |                                                              | mak                                             | 1845                                                                                                    | Tomock Orlogik Limited: Hol-        |                                 |                             |                    | 2016 15:18:20:20:31 2215-11-02:32:30:30 - FAADS                                                                                                    |                   | hand it                                                                 | $^{16}$                       |                              |
|                                    |                                     |                                |                                                                                                    |                                             |                                                              |                                                 |                                                                                                    |                                     |                                 |                             |                    |                                                                                                    |                   |                                                                         |                               |                              |
| $+44$                              | drap plan.                          | the rent                       | Hitchison                                                                                                    | 1994-14199-                                 | ting platform years . villa profurm years                    |                                                 | shareships - drag all callages                                                                                                    | <b>SHE 281</b>                      |                                 | the research of the length. | <b>USA ELECTRI</b> | <b>USA AVE</b>                                                                                                    |                   | 100 Stronge 100 states pone 100 concreteurs 100 disconnect 100 concrete |                               |                              |
|                                    |                                     | 1 TAILETTE                     | <b>Statement L. Tell</b>                                                                                              |                                             | 473.                                                         | <b>Book</b> (1966)                              | <b>Jane</b>                                                                                                    | <b>ASTRON</b>                       | <b>ISSN Video</b>               | $\mathbf{m}$                | 11,850             |                                                                                                    | $-40$             | Scribnickel                                                             |                               |                              |
|                                    |                                     |                                | Liverbo Control Did Seley  989                                                                                        |                                             |                                                              | <b>Fierma (Assoc</b>                            | 34/10                                                                                                    | <b>BY HEAD</b>                      | <b>Telepe Drive</b>             | Alt: (1964)                 |                    |                                                                                                    | 198               | <b>LEGS</b> policies and                                                |                               |                              |
|                                    |                                     | 5-                             | $\sim$                                                                                                    | $-10.77$                                    | $\sim$                                                       | we 1                                            | $\sim$<br>$\sim$                                                                                                    |                                     | and the                         | 11.76                       |                    |                                                                                                    |                   | $2 - 2$                                                                 | $\sim$                        |                              |
|                                    |                                     | <b>Classified IT</b>           | The henry - In                                                                                                    |                                             |                                                              | <b>Figures resear</b>                           | Tules:                                                                                                    | <b>STIMM</b>                        | Acres Fataries                  | 07.0929                     | $\rightarrow$      |                                                                                                    | <b>AS</b>         | <b><i><u>Symmetric</u></i></b>                                          |                               |                              |
|                                    |                                     | <b>L'Estima</b>                | 518; 144441 94                                                                                                    |                                             |                                                              | <b>Roomers</b> & Great                          |                                                                                                    |                                     | <b>INDUCCION</b>                | $-14000$                    | 4,890              | <b>U</b> Trees                                                                                                    | ٠                 | <b>Distances</b>                                                        |                               |                              |
|                                    |                                     | T14 Alves                      | <b>Stat Idagement</b> , AR                                                                                            |                                             |                                                              | <b>Fighting campain</b>                         | <b>GETH</b>                                                                                                    | 66718                               | Takey'd Lukupiti.               | 49,556                      | 10,600 \$          | 0.000                                                                                                    | 1009              | <b>Jummed</b>                                                           |                               |                              |
|                                    |                                     | 111 San Vienner                | <b>SAA Raldog - bond</b>                                                                                              |                                             |                                                              | <b>Figures recognition</b>                      | <b>TRACTOR</b>                                                                                                    | 0301400                             | Said and                        | 612836                      | $\rightarrow$      | -                                                                                                    | 1921              | Did unanist                                                             |                               |                              |
|                                    |                                     |                                | 100 Turney Ferrard, Sile, Assn.p.  TX                                                                                 |                                             |                                                              | <b>Figure 184440</b>                            | <b>ARTIS</b>                                                                                                    | <b>MRTT236</b>                      | <b>SAMUEL</b>                   | ALL LINCH                   | 18                 | X MAIS                                                                                                    | <b>SHA</b>        | <b>TECHNICAL</b>                                                        |                               |                              |
|                                    |                                     |                                |                                                                                                    |                                             |                                                              |                                                 |                                                                                                    |                                     |                                 |                             |                    |                                                                                                    |                   |                                                                         |                               |                              |
| Complete in a plan-                |                                     |                                |                                                                                                    |                                             |                                                              |                                                 |                                                                                                    |                                     |                                 |                             |                    |                                                                                                    |                   |                                                                         |                               |                              |
| <b>Mazin</b>                       |                                     |                                | <b><i><u>IMMENTANT</u></i></b>                                                                                        |                                             | main Data Frieser                                            |                                                 | <b>Due of MADE Ave</b>                                                                                                    |                                     |                                 |                             |                    | Loading to Delaware provision                                                                                                    |                   |                                                                         |                               |                              |
|                                    |                                     |                                | <b>Carl Controller State</b>                                                                                          |                                             |                                                              |                                                 |                                                                                                    |                                     |                                 | <b>Derario ANST</b>         |                    | LIATELER/ATWW                                                                                                    |                   | LIAIR IS \$500 ACRAIGA                                                  |                               |                              |
| <b>SELECTION CONT</b>              |                                     |                                | area founds today                                                                                                    |                                             |                                                              |                                                 |                                                                                                    |                                     |                                 |                             |                    |                                                                                                    |                   |                                                                         |                               |                              |
| 2014-WEST Trend Survey             |                                     |                                | <b>GPG HCST heart Sanner</b>                                                                                          |                                             | Import Toda Indones                                          |                                                 | Magaritti's Dayley WIV: Desire: III - Retires Synchronic Location To                                                                                                    |                                     | <b>Nation</b>                   | Dealers:                    | $\mathbf{z}$       |                                                                                                    |                   |                                                                         |                               |                              |
| 1911 Case Ilmut Ave Survey         | <b>Strik (hydranikas Treumborn)</b> |                                | 2010 Challwin App Trew Florida<br>2010 Dock Hingt Polic Daviser                                                       |                                             |                                                              |                                                 | <b><i>Productional</i></b><br>.                                                                                                    |                                     |                                 |                             |                    | House, L. Depart-                                                                                                    |                   | <b>Magazin L. Challery</b>                                              | $\sim$                        |                              |
| 2017 Douglas 2014                  |                                     |                                | <b>CRITISHED DRE</b>                                                                                                  |                                             |                                                              |                                                 |                                                                                                    |                                     |                                 |                             |                    | Stration Joryton, larger                                                                                                    |                   | mrette, litteria, tarrette                                              |                               |                              |
|                                    | 1847 stat East Const Ormspt Box     |                                | <b>Can'd' wish theat Connectiveness (Fig.1)</b>                                                                       |                                             |                                                              |                                                 |                                                                                                    |                                     |                                 |                             |                    |                                                                                                    |                   | Hillis, Distinc. (4157).                                                |                               |                              |
|                                    | 1958 Date darkenik: Tanat Davon     |                                | 2010 Tele-Jermento Travel Stores-<br>2010 Challford Road Schucky school PT  College Encamps Alexa Editional Color- 91 |                                             |                                                              |                                                 |                                                                                                    |                                     |                                 |                             |                    |                                                                                                    |                   | 2010 Braz  28 fd Ros., 167 1801                                         |                               |                              |
|                                    | a.                                  | 14.7                           |                                                                                                    |                                             |                                                              |                                                 |                                                                                                    |                                     |                                 |                             |                    |                                                                                                    |                   | Milledge Link Rd., Newlett                                              |                               |                              |
|                                    |                                     |                                |                                                                                                    |                                             |                                                              |                                                 |                                                                                                    |                                     |                                 |                             |                    |                                                                                                    |                   | months, that his second                                                 |                               |                              |

Figure 6: The user interface of the acoustic database loading software.

<span id="page-57-1"></span>Step 1.1 (optional): Load existing entries from acoustic database

If you have an active connection to the acoustic database on the wellfisheriesdb server (right column in the "Loading to database process" section is showing green, see [Figure 7\)](#page-58-0), you can load the entries that are currently in the database, so you can reuse them. In the menu bar, choose **File(s)** and select **Import db file from ESP3 database** [\(Figure 7\)](#page-58-0).

Loading to Database process

|                | Load to LOAD schema           |    | Load to ESP3 schema           |                           |    |   |  |  |  |  |
|----------------|-------------------------------|----|-------------------------------|---------------------------|----|---|--|--|--|--|
|                | wellfisheriesdb:acoustic:load |    | wellfisheriesdb:acoustic:esp3 |                           |    |   |  |  |  |  |
| <b>Mission</b> | Deploy                        | ID | Mission                       | Deploy                    | ID |   |  |  |  |  |
|                | 2019 Cook 2019 Cam tan1905    |    | 2019 Ca  2019 Ca   tan1905    |                           |    |   |  |  |  |  |
|                |                               |    |                               | 2018 Sub 2018 Sub tan1811 |    |   |  |  |  |  |
|                |                               |    | 2018 Bou 2018 Bou t871801     |                           |    |   |  |  |  |  |
|                |                               |    |                               | 2018 WC 2018 WC tan1807   |    |   |  |  |  |  |
|                |                               |    |                               | 2018 Cha 2018 Cha tan1801 |    | w |  |  |  |  |

Database loading tool

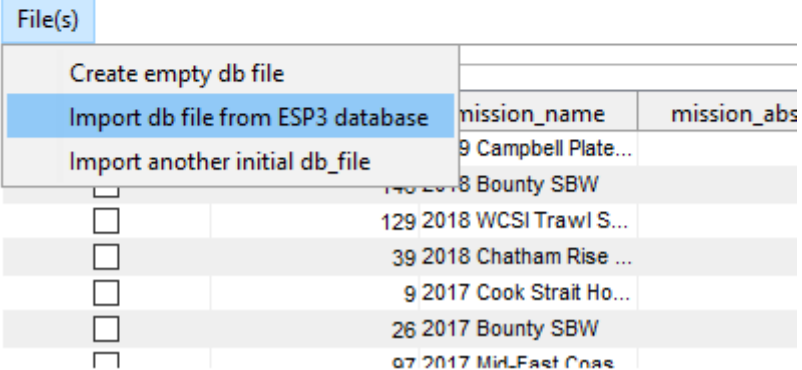

<span id="page-58-0"></span>Figure 7: If the connection to the acoustic database is active (top), import the db file from the SP3 database from the Menu (bottom).

### Step 1.2: Manually complete the necessary Ship, Deployment, and Mission entries

The three top panels in the interface show the entries for the Mission, Deployment and Ship tables that the software already know about, and which you may have just updated. Each table must contain the appropriate entries, so you must check if the desired entries are already listed, and if not, add it.

Note that a Deployment entry has a Ship entry as an attribute, so you must define the Ship entry before defining a Deployment entry that references it.

To add a new entry, right-click on the appropriate panel, select "add" to add a new entry, then check the "edit" box on the left, and complete the attributes [\(Figure 8\)](#page-58-1).

Note that you can load more than just one deployment or mission to the acoustic database in a single step, so fill in all mission, deployment, and ship entries you want.

When the desired entries for those three tables exist, move on to the next step.

<span id="page-58-1"></span>

|                                                  | the first part of the first |             |                               |                                     |             |             | the state is the company of the state of the state of the state of the state of the state of the |                  |                        |             |  |
|--------------------------------------------------|-----------------------------|-------------|-------------------------------|-------------------------------------|-------------|-------------|--------------------------------------------------------------------------------------------------|------------------|------------------------|-------------|--|
| 1.2719 Dividive  road                            | 2010/03/01                  | 2010/02/02  | Darried Stevens               | Series Alexandrova co.u. MAN        |             | <b>SINA</b> | david Beherdbirg - Indicate sat i                                                                |                  | Financia Laurust, 9091 | <b>Suit</b> |  |
| 2 20 to beatlet  mail                            | 2010-05-02                  | 2010-00-81  | <b>RENKIROWER</b>             | RIZANE DIMAGNIBURANA 13.82 MARY     |             | <b>WARA</b> | INVESTIGATION SEADS 11 YEAR LABOR RPL                                                            |                  |                        |             |  |
| 2011 NORTH - Inch                                | 3964596                     | 2017-00-08  | <b>Renard Clinessi</b>        | would resonance the Mills.          |             | <b>BRIA</b> | Wave Henriques                                                                                   | 18331101         | (pare Latitud STL)     | w           |  |
| 4 22 FK Davis Ave., Louis                        | 潜地は新                        | 2017.11.03  | <b>Remod Chieses</b>          | WASHINGTON COMPANY RELEASED         |             |             | <b>ALL MAGGINS . STEERING</b>                                                                    |                  |                        | $-40$       |  |
| s 2910 Drafna  matt                              | <b>Add and</b>              | 8-98-11     | <b>Married Hard</b>           | MW1THY@1509-25.32                   | <b>MAIL</b> |             | david Fernandbrive. 2012/01/08                                                                   |                  | Van Latrot SPI         | tali        |  |
| A. 20 H. Bask José . mail                        |                             | 1.96 日      | <b>Carl ManDisson</b>         | than transplainters@erica.a.com and |             |             | Anyal Reportdliness  DFESS 65011                                                                 |                  | County Ladiesi EBY     | w           |  |
| <b>TOTHE CRAIN  . Fast</b><br>San Maria and Care |                             | 파티코<br>,,,, | <b>Rotard Obrass</b><br>_____ | the company's property and          |             | <b>SEAL</b> | MATHEMATIC ATTENTION IN ANTIQUE                                                                  | <b>MEGGI FEE</b> |                        | talk.       |  |

Figure 8: Adding a new entry to the Mission panel

### Step 1.3: List the corresponding missions, deployments, and data folders

A MINIDB database is a single-schema SQLite database based on the acdb\_2 template that can be created from one or several datasets and saved into a file with extension .db on the local machine running the software. It does not require to establish a connection to the acoustic database and can thus be run while in the field.

Once you have ensured that all needed mission, deployment and ship entries exist, go to the bottom panel "*Database creation*" of the interface to associate the corresponding Missions, Deployments and data folders.

For each folder of raw data [\(Figure 9\)](#page-59-0):

- Select the corresponding mission and deployment in the lists on the left;
- Click on the folder button of the **Input Data Folder** section and navigate to the data folder (the one containing the raw data and logbook file);
- Click "Add";
- In the new line added in the table, specify in the drop-down menus the platform type, transducer location, and transducer orientation.

Since a typical cruise survey running several systems on different platforms (Hull, towbody, AOS) would have data in several folders, add all relevant data folders this way.

You can also add data folders from different pairs of Mission/Deployments too.

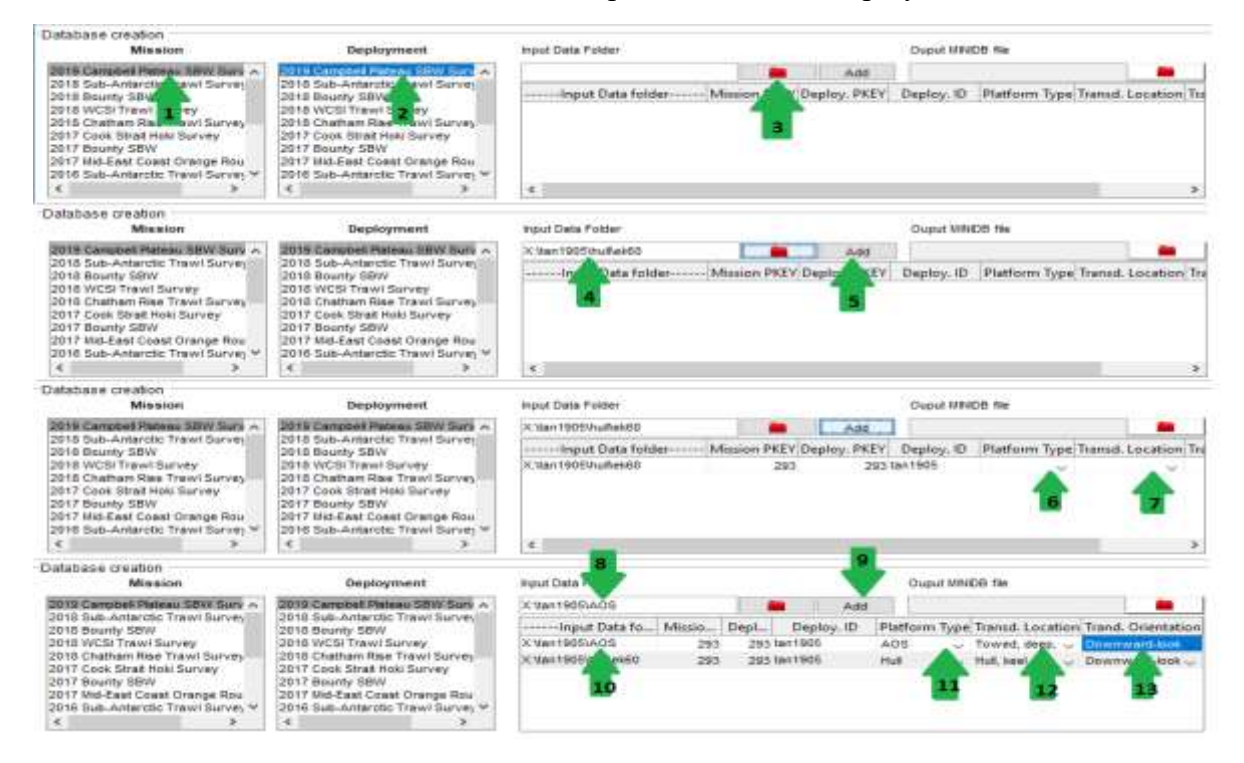

Figure 9: Selecting the appropriate folder of data

#### <span id="page-59-0"></span>Step 1.4. Generate the MINIDB file

When all data folders are listed and their platform type, transducer location and orientation informed, specify an output MINIDB file and click the "*Generate MINIDB*" button to create the MINIDB database [\(Figure 10\)](#page-60-0).

Note that if the output file you have specified already exists and contains data, that data will appear in the table under the "*Generate MINIDB*" button, and that if you press the generate button, the file will be overwritten and any data contained in it will be lost.

Upon pressing the "*Generate MINIDB*" button, the program creates the empty database file, and goes through the data folder(s) specified to find the raw data files, load them, and extract the relevant metadata from them. The transect information data will be extracted from the logbook file that is in the folder if it exists. If not, transect information will not be populated for your dataset.

**Note that this process may take a long time as the software needs to open all raw data files to retrieve relevant information.** A progress bar at the right of the bottom panel shows the progress of the operation.

The MINIDB database creation process can be followed in the command window and will show warning and error reports if any of the tables cannot be loaded properly. If any warning or error occurs, these MUST be fixed before moving on to the next step.

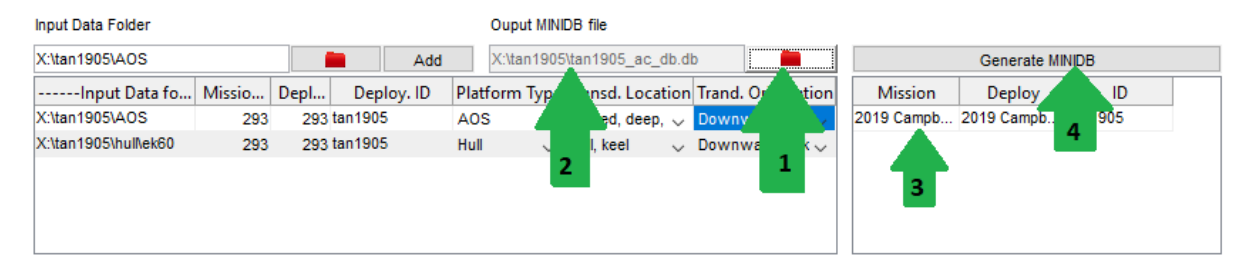

<span id="page-60-0"></span>Figure 10: Select the output MINIDB file location. If the file already exists, the contents will show in the right panel. To generate (or overwrite) the MINIDB, click Generate MINIDB

#### Step 1.5. Inform the missing serial numbers in the MINIDB

For each line in the MINIDB, right-click and select **Edit/View Setups** and complete the missing serial numbers for the transceivers and/or transducers [\(Figure 11\)](#page-61-0).

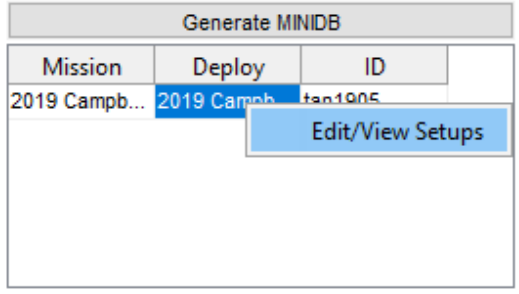

| <b>图 tan1905</b>                                                                                              |            |        |        |                 | ×     |
|----------------------------------------------------------------------------------------------------|------------|--------|--------|-----------------|-------|
| transceiver_manufacturer transceiver_model transceiver_serial transducer_manufacturer transducer_model transd |            |        |        |                 |       |
| Simrad                                                                                                    | <b>GPT</b> |        | Simrad | <b>ES18</b>     | 2080  |
| Simrad                                                                                                    | <b>GPT</b> | 0      | Simrad | ES38B           | 31378 |
| Simrad                                                                                                    | <b>GPT</b> | 0      | Simrad | <b>ES70-7C</b>  | 158   |
| Simrad                                                                                                    | <b>GPT</b> | 0      | Simrad | ES120-7C        | 477   |
| Simrad                                                                                                    | <b>GPT</b> | 0      | Simrad | <b>ES200-7C</b> | 364   |
| Simrad                                                                                                    | <b>WBT</b> | 145607 | Simrad | <b>ES70-7C</b>  | 158   |
|                                                                                                    |            |        |        |                 |       |
| $\leftarrow$                                                                                                  |            |        |        |                 |       |

Figure 11: Inform the missing serial numbers in the MINIDB

#### <span id="page-61-0"></span>Step 2.1. Load to the LOAD schema

The LOAD schema on the server is the intermediary schema in the acoustic database. Its location on the server is indicated under the "*Load to LOAD schema*" button. If the connection to the server is operational, the text will be shown on a green background and the loading button will be enabled. If the connection to the server cannot be made, the text will be displayed on a red background and the loading button will be unavailable [\(Figure 12\)](#page-61-1).

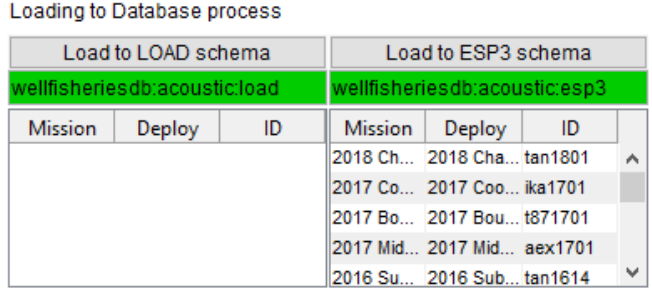

<span id="page-61-1"></span>Figure 12: Right part of the bottom panel showing the contents of the LOAD and ESP3 schema on th server, connection status (green for active), and buttons at the top to start loading.

If the connection to the server is active, a table shows under the connection box displaying the Mission/Deployment combination that have already been loaded in the database.

If the connection to the LOAD schema on the server is active (green background), press the "*Load to Load schema*" to load the contents of the MINIDB listed in the "*Output MINIDB file*" box into the LOAD schema. The software starts with discarding any data that may be remaining in the LOAD schema from a previous load on the destination tables whose location is specified in the text box under the button. Then the software proceeds with the loading of the data.

Note that the data loading process can be followed in the command window and will show warning and error reports if any of the tables cannot be loaded properly. If any warning or error is given during this step, the issue must be fixed and the process repeated before moving to the next step.

### Step 2.2. Verify the contents of the LOAD schema

Before moving onto the next step, it is good practice to open a few of the tables as well to check that the data have gone through properly and are mirroring the initial database file. The local MINIDB file can be opened using the open source software sqlitebrowser<sup>5</sup>, while the contents of the LOAD schema on the PostgreSQL database can be accessed using the software pgAdmin<sup>6</sup>.

### Step 3.1: Load to the ESP3 schema

The process for loading in the ESP3 schema is similar to the previous one. If the connection to the ESP3 schema is active (green light), press the "*Load to ESP schema*" button to load the contents of the LOAD schema into the ESP3 schema.

The main difference with the previous step is that the software will not clear the destination schema before starting the loading. Also, once the loading is done, a backup of the table that has just been loaded will be created in the LOAD schema under the name t [originaltable-name] [load-identifier]. This identifier will then be added to the t\_load table in the LOAD schema alongside the user who did the load and the date/time at which it was done. During the loading process, the software updates primary keys of all tables, and propagates the changes to foreign keys of other tables as well as to join tables before making the final insert in the ESP3 schema, to ensure the coherence of the entire contents of the ESP3 schema.

### Step 3.2: Verify the contents of the ESP3 schema

As before, use a software to verify the updated contents of the ESP3 schema.

<sup>5</sup> <http://sqlitebrowser.org/>

<sup>6</sup> <https://www.postgresql.org/>

### <span id="page-63-0"></span>**7 References**

ICES. 2016. A metadata convention for processed acoustic data from active acoustic systems. Version 1.10, SISP 4 TG-AcMeta, ICES WGFAST Topic Group, TG-ACMeta.

Macaulay G, Dunford A. 2016. Database documentation for the Ministry of Fisheries Acoustics database. NIWA documentation. Version 1.2 June 2016.

MacLennan DN, Simmonds EJ. 1992. Fisheries Acoustics. Chapman & Hall, London. Fish and Fisheries Series 5.325 p.